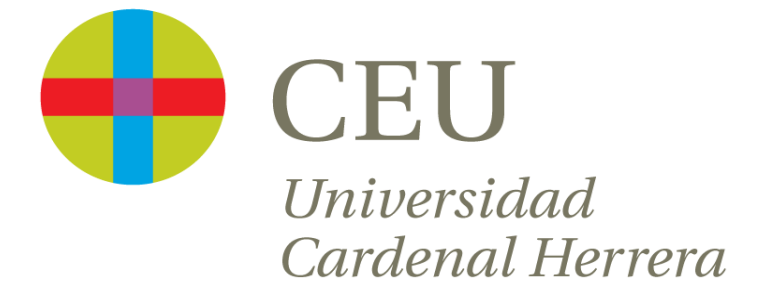

# *Facultad de Humanidades y Ciencias de la Comunicación*

# *El Reto Eufrasio*

*Oscar Samuel Pérez Pérez*

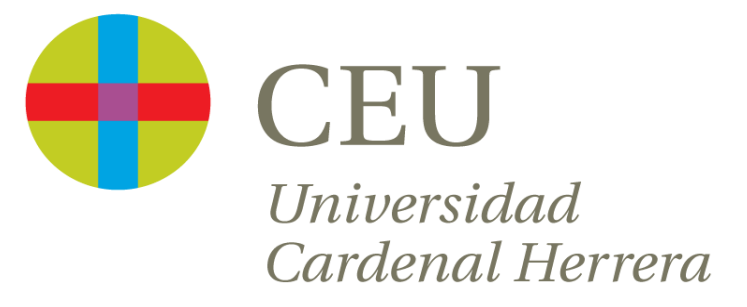

# *Facultad de Humanidades y Ciencias de la Comunicación*

*Máster Universitario en Formación del Profesorado de Educación Secundaria Obligatoria y Bachillerato, Formación Profesional y Enseñanza de Idiomas. Especialidad en Tecnología.*

# *El Reto Eufrasio*

*Alumno: Oscar Samuel Pérez Pérez 27 de abril de 2015 C/ Luis Vives 1, Alfara del Patriarca (Valencia) Tutor: Ignasi Rosell Escribá*

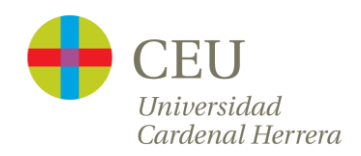

### Resumen

<span id="page-2-0"></span>El presente proyecto trata de desarrollar y exponer el Reto Eufrasio en la asignatura de Informática con la particularidad de que los protagonistas son los alumnos del 4º curso de Educación Secundaria Obligatoria a cuyo programa se ha dispuesto una adaptación curricular, curso denominado Programa de Diversificación Curricular. El Reto Eufrasio, en esta ocasión, tratará de explotar y aprovechar el conocimiento que los alumnos poseen sobre el manejo de las nuevas tecnologías y conseguir definir el reporte comercial de un huerto social. Así, los alumnos crearán páginas web, perfiles en redes sociales como Facebook y Twitter, además de la creación de un logo comercial.

La metodología se basará en el aprendizaje basado en problemas donde los alumnos serán los protagonistas. Estos alumnos asisten a este programa por la singularidad de su perfil; jóvenes que presentan dificultades generalizadas de aprendizaje en los cursos anteriores de la Educación Secundaria Obligatoria, con riesgo evidente de no alcanzar los objetivos y competencias básicas de la etapa cursando el currículo ordinario, pero que además cuenten con un interés fundado para obtener el título de Graduado en Educación Secundaria Obligatoria.

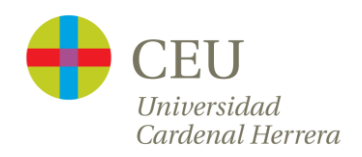

### Abstract

<span id="page-3-0"></span>The aim of this project is developing and exposing the *Reto Eufrasio* in the subject of Computer Science. We will focus on students of the 4th year of Secondary School, whose program is arranged in a curricular adaptation course entitled Curricular Diversification Program. More specifically, the *Reto Eufrasio* project tries to exploit and to improve the knowledge in students about the use of new technologies and to get to define the business report of a social garden. In such a way, students will create web pages, profiles on social networks like Facebook and Twitter and a commercial logo.

The methodology is based on problem-based learning where students will have the leading role. The students of this program have a particular and specific profile; young people with learning difficulties widespread in previous courses of Secondary Education with obvious risk of not achieving the objectives and basic competencies of the stage taking the regular curriculum, but who possess a well-founded interest to obtain the Certificate in Secondary Education.

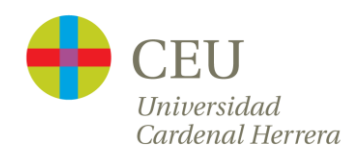

# Índice

<span id="page-4-0"></span>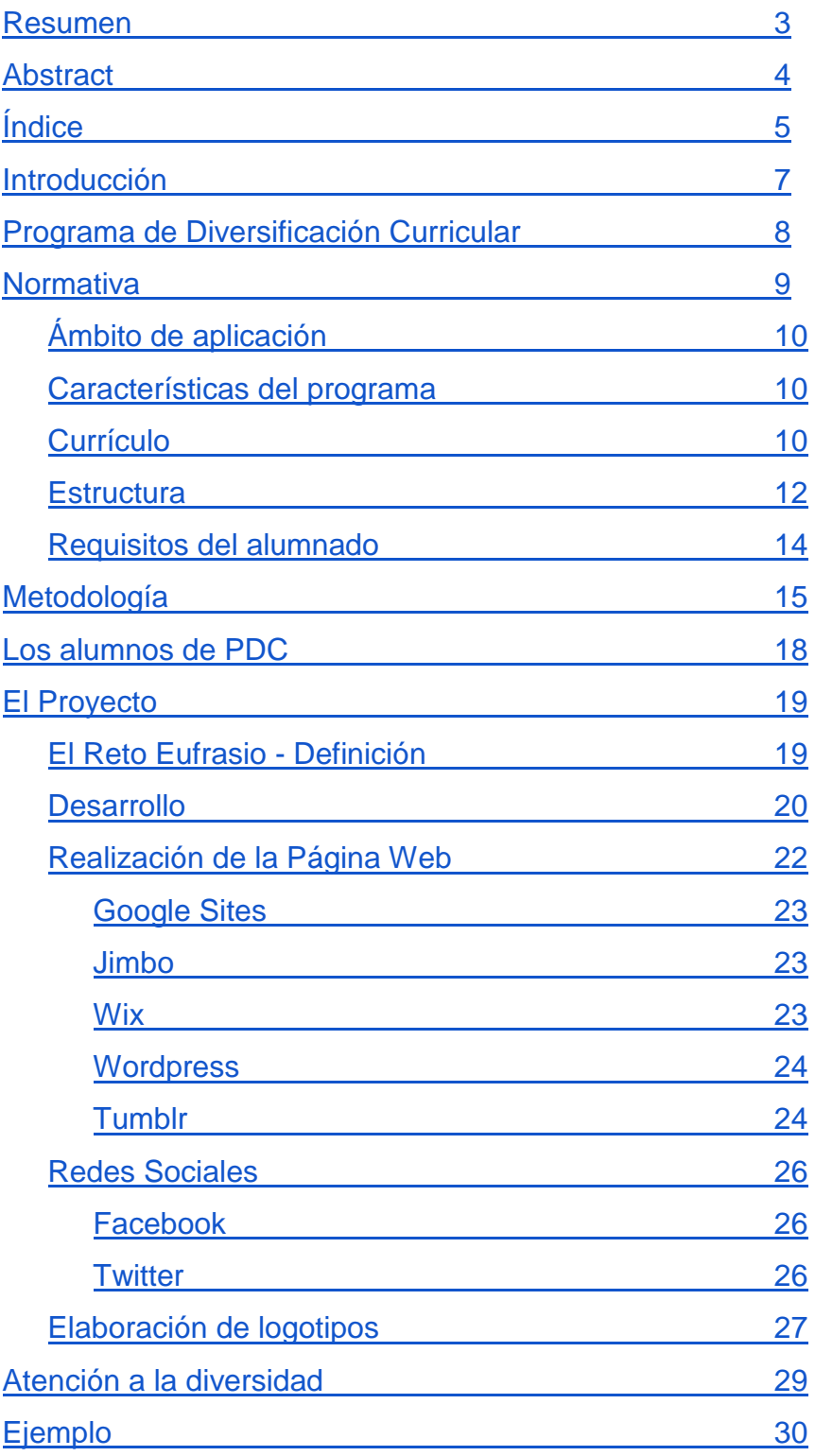

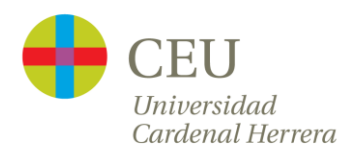

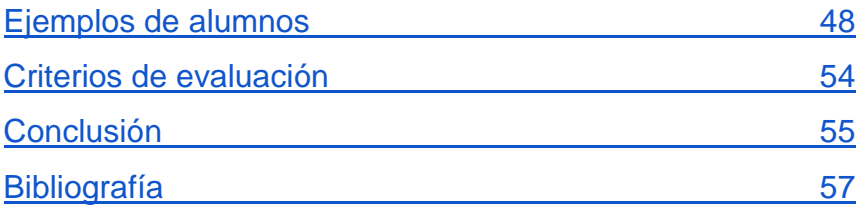

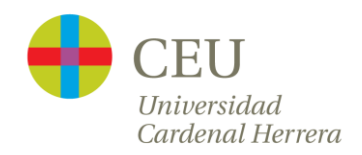

# Introducción

<span id="page-6-0"></span>La finalidad de la Educación Secundaria Obligatoria es lograr que los alumnos adquieran los elementos básicos de la cultura y que la persona se desarrolle en las competencias básicas para lograr su plena integración en la sociedad del día a día. Formar ciudadanos que sean capaces de pensar de forma crítica, aprender, comunicarse y aprender a vivir con los demás. El sistema educativo en España tiene un alto grado de abandono escolar en la etapa de la Enseñanza Secundaria Obligatoria (en adelante ESO) según los datos del Ministerio de Educación [1]. Los adolescentes se van desenganchando del sistema según avanzan los cursos. Su motivación por estudiar y aprender va disminuyendo paulatinamente y esto, al final, acaba en una falta de implicación total dando lugar a un fracaso o abandono escolar sin acabar la etapa de ESO.

<span id="page-6-1"></span>El objetivo de este Trabajo Fin de Máster (en adelante TFM) es el desarrollo de un proyecto orientado al uso de las nuevas tecnologías, aplicado sobre un Programa de Diversificación Curricular (en adelante PDC). Este tipo de programas, según los estudios realizados y evaluando los resultados [2], son una alternativa interesante para el alumnado en riesgo de no conseguir la ESO, en la cual, una buena adaptación del currículum con una metodología de enseñanza bien orientada hacia actividades prácticas, consigue que obtengan el graduado escolar.

7

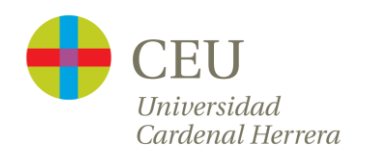

### Programa de Diversificación Curricular

El Programa de Diversificación Curricular [3] es una medida de atención a la diversidad diseñada para aquellos alumnos, mayores de 16 años, que han presentado durante los primeros cursos de la ESO dificultades generalizadas de aprendizaje. Alumnado que, tras la aplicación de las medidas ordinarias de atención a la diversidad, se encuentre en riesgo evidente de no alcanzar los objetivos de la etapa cursando el currículum ordinario; pero que, al mismo tiempo, manifieste su interés en obtener el Título de Graduado en ESO. Este programa supone cursar en los centros ordinarios un currículum distinto al establecido con carácter general, para que el alumnado alcance los objetivos de la etapa con una metodología diferente, a través de contenidos y de áreas específicas denominadas ámbitos, que integran los aprendizajes básicos y permiten impartirlos de forma globalizada.

Los profesores proponen al servicio de orientación la evaluación del alumno. Después de la realización del informe, en caso afirmativo, se informa a los padres y al alumno de la realización del estudio. A pesar de que el estudio y el departamento de orientación concluyan en lo beneficioso que puede ser la incorporación del alumno a este programa, esto es solo una valoración e información, y los padres y el alumno tienen la última palabra.

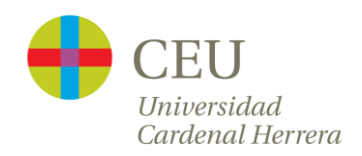

#### Normativa

<span id="page-8-0"></span>*El Real Decreto 1631/2006 [4], de 29 de diciembre, por el que se establecen las enseñanzas mínimas correspondientes a la ESO (BOE núm. 5, de 05.01.07), contempla en su artículo 13 que, en el marco que establezcan las administraciones educativas, los centros podrán organizar programas de diversificación curricular. El Decreto 112/2007 [5], de 20 de julio, del Consell (DOCV núm. 5562, de 24.07.2007), por el que se establece el currículo de la Educación Secundaria Obligatoria en la Comunitat Valenciana, dispone en su artículo 13 que la conselleria competente en materia de educación incluirá, entre las medidas de atención a la diversidad, programas de diversificación curricular para que el alumnado que lo requiera, tras la oportuna evaluación, pueda alcanzar los objetivos de la etapa y el título de Graduado en Educación Secundaria Obligatoria, con una metodología específica a través de una organización de contenidos, actividades prácticas y materias diferente a la establecida con carácter general. Asimismo, en dicho artículo determina que la misma conselleria establecerá el currículo de estos programas, las condiciones de incorporación del alumnado, así como los procedimientos de evaluación, promoción y obtención del título de Graduado en Educación Secundaria Obligatoria. Este programa de diversificación curricular, como medida de atención a la diversidad del alumnado de la ESO, ya fue regulado anteriormente por la Orden de 18 de junio de 1999, de la Conselleria de Cultura, Educación y Ciencia (DOGV núm. 3.527, de 29.06.99) [6]; sin embargo, la nueva ordenación del sistema educativo efectuada por la Ley Orgánica 2/2006 [7], de 3 de mayo, de Educación y el establecimiento de un nuevo currículo de la Educación Secundaria Obligatoria para la Comunitat Valenciana requieren una nueva regulación del programa de diversificación curricular, con la finalidad de adaptarlo a* 

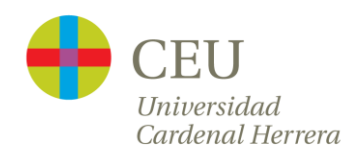

<span id="page-9-0"></span>*la nueva normativa.*

#### *Ámbito de aplicación*

El programa de diversificación curricular se aplicará en los centros que previamente hayan solicitado a la conselleria de Educación de la Generalitat aplicar estos programas, en los cursos tercero y cuarto de ESO y sean debidamente autorizados para tal fin.

#### *Características del programa*

<span id="page-9-1"></span>El programa de diversificación curricular es una medida de atención a la diversidad que supone cursar un currículum diferente al establecido con carácter general, para que el alumnado pueda alcanzar los objetivos y competencias básicas de la etapa y el título de Graduado en Educación Secundaria Obligatoria, con una metodología específica y una organización distinta de los contenidos, actividades prácticas y materias.

#### *Currículo*

<span id="page-9-2"></span>La unidad curricular fundamental del programa es el ámbito, entendido como un medio que permita integrar los aprendizajes básicos de diversas materias e impartirlos de forma globalizada. El alumnado de PDC debe cursar los siguientes ámbitos específicos:

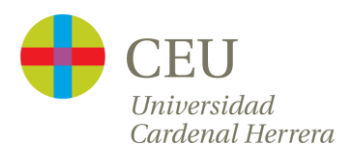

a) Ámbito lingüístico y social, que incluye los aspectos básicos del currículo correspondientes a las materias de Valenciano: lengua y literatura; Castellano: lengua y literatura; Ciencias sociales, Geografía e Historia; y Educación ético-cívica.

b) Ámbito científico, que incluye los aspectos básicos del currículo correspondientes a las materias de Matemáticas y Ciencias de la naturaleza.

c) Ámbito práctico, que incluye los aspectos básicos del currículo de la materia Tecnologías.

Asimismo, el alumnado del programa cursará la Lengua extranjera con un currículo adaptado, desde un enfoque comunicativo que contemple una organización de los contenidos y una metodología adecuadas para que pueda conseguir los objetivos de esta materia.

Con la finalidad de facilitar su integración en las actividades ordinarias del centro, el alumnado del programa cursará con el resto del alumnado de su grupo ordinario, las materias no integradas en los ámbitos, pero con un currículo adaptado que le permita alcanzar los objetivos de la etapa; asimismo, en cuarto cursará la materia de Tecnología, que será complementaria al Ámbito práctico para permitir al alumnado una visión comprensiva y global de esta materia.

Los alumnos completarán su horario cursando con el resto del alumnado del correspondiente grupo ordinario materias optativas de la oferta ordinaria del centro que más se adapten a sus necesidades educativas. Al menos una de ellas tendrá como finalidad la orientación e iniciación profesional.

La tutoría del alumnado del programa de diversificación curricular corresponderá a uno de los profesores de los ámbitos y contará con un programa específico adaptado a sus características, bajo el asesoramiento del departamento de orientación del centro o de quien tenga atribuidas sus funciones [3].

11

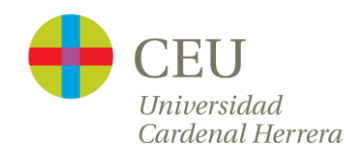

#### *Estructura*

<span id="page-11-0"></span>El programa de diversificación curricular es una forma alternativa de cursar 3º o 4º de la ESO y, por tanto, se podrá organizar en uno o en dos cursos, en función del tamaño y estructura modular del centro docente, así como de las necesidades específicas del alumnado.

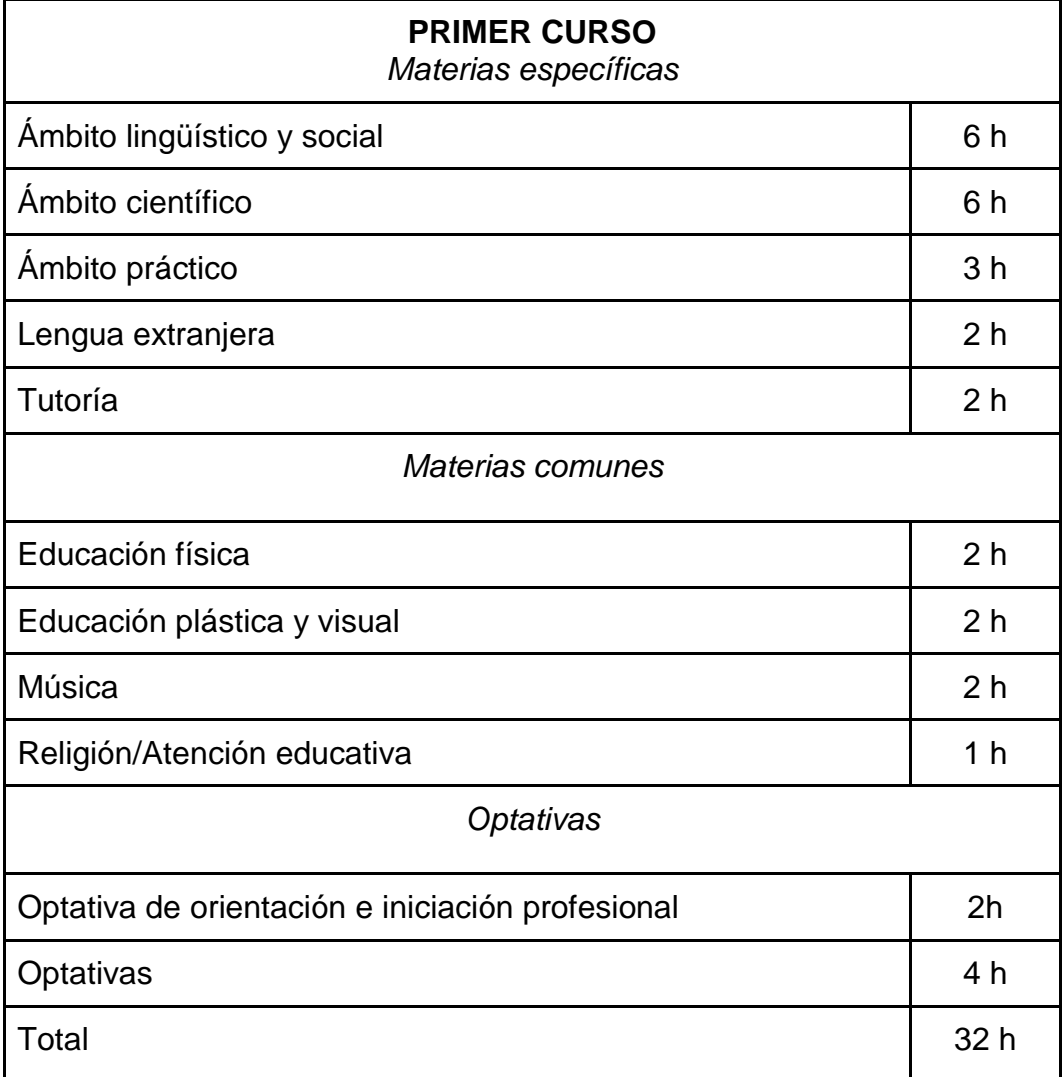

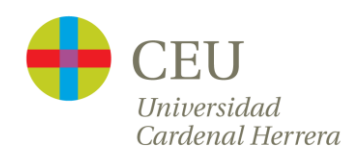

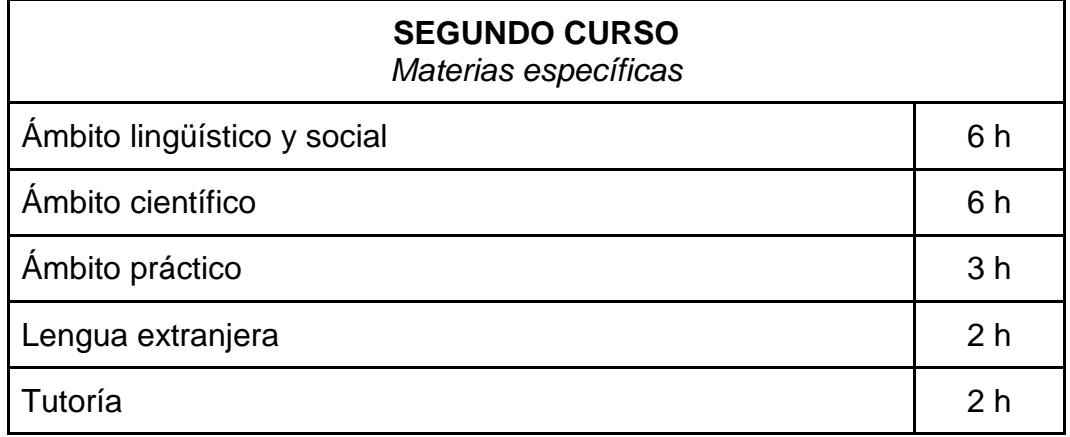

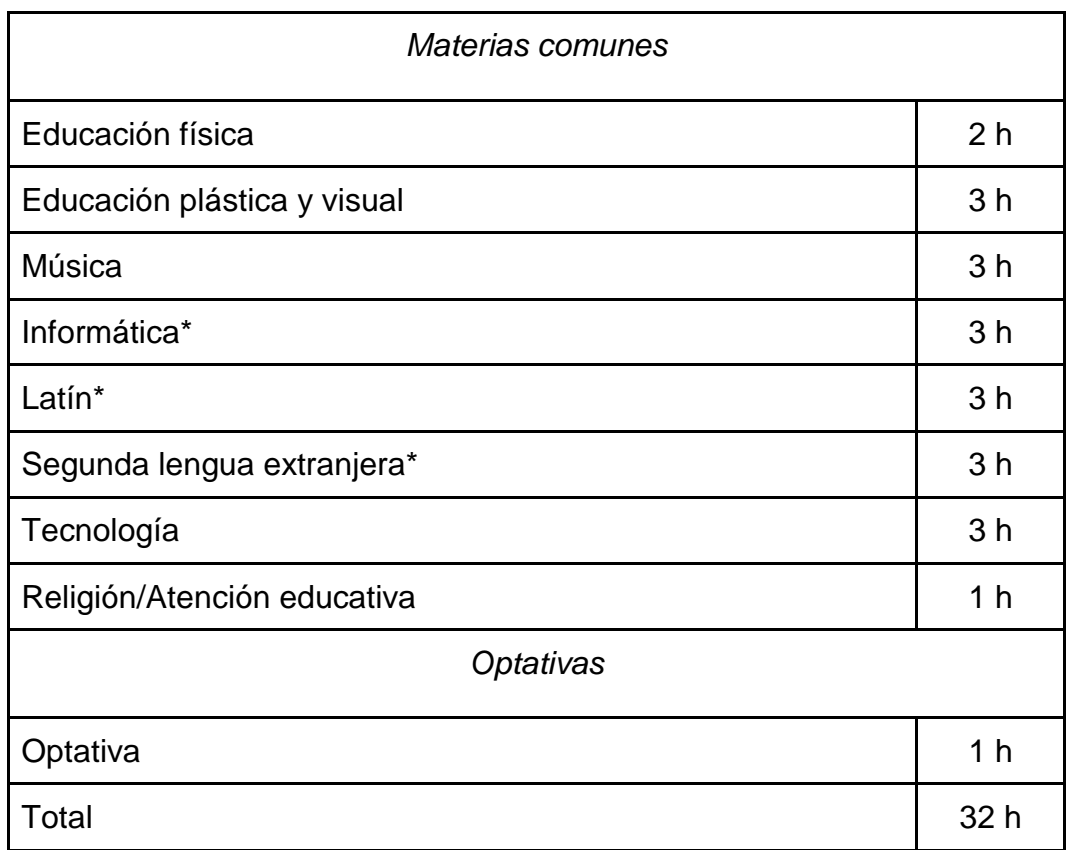

\* El alumnado cursará dos de estas materias

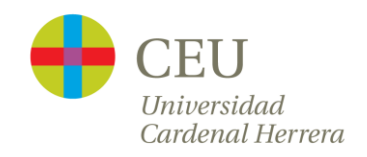

#### *Requisitos del alumnado*

<span id="page-13-0"></span>Podrán participar en el programa desde tercer curso de ESO. Asimismo, podrá participar el alumnado que, una vez cursado segundo, no esté en condiciones de promocionar a tercero y haya repetido ya una vez en la etapa. Esto se aplica a:

- 1. Alumnos que presenten dificultades de aprendizaje.
- 2. Encontrarse en riesgo de no alcanzar los objetivos o competencias básicas.
- 3. Tener interés en obtener el título.

Se incorporarán al primer curso del programa de diversificación curricular el alumnado procedente de segundo que no esté en condiciones de promocionar a tercero y haya repetido ya una vez en la etapa; asimismo, podrá incorporarse el alumnado desde tercer curso.

Se incorporará al segundo curso del programa de diversificación curricular el alumnado procedente del primer curso del programa, el que haya cursado cuarto de Educación Secundaria Obligatoria o que haya cursado dos veces tercero, o que haya cursado tercero una sola vez y haya cumplido 17 años o los cumpla en el año natural en el que se incorpore al programa.

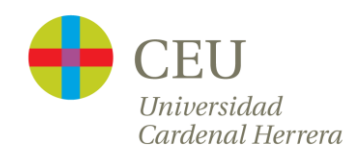

# Metodología

<span id="page-14-0"></span>La metodología que vamos a emplear con los alumnos será la del Aprendizaje Basado en Problemas [8] (ABP o, del inglés, PBL, *Problem-Based Learning*). Es un método docente basado en el estudiante como protagonista de su propio aprendizaje.

Este método fue introducido por primera vez por la Facultad de Medicina de McMaster (Canadá), para combatir la desmotivación de sus alumnos de Medicina.

Consiste en que un grupo de estudiantes de manera autónoma, aunque guiados por el profesor, debe encontrar la respuesta a una pregunta o solución a un problema de forma que al conseguir resolverlo correctamente suponga que los estudiantes tuvieron que buscar, entender e integrar y aplicar los conceptos básicos del contenido del problema así como los relacionados. Los estudiantes, de este modo, consiguen elaborar un diagnóstico de las necesidades de aprendizaje, construir el conocimiento de la materia y trabajar cooperativamente.

El estudiante no tiene suficientes conocimientos y habilidades que le permitan, de forma efectiva, resolver el problema. El objetivo, en estas etapas, es que el estudiante sea capaz de descubrir qué necesita conocer para avanzar en la resolución de la cuestión propuesta (diagnóstico de necesidades de aprendizaje). A lo largo del proceso educativo, a medida que el estudiante progresa en el programa, se espera que sea competente en planificar y llevar a cabo intervenciones que le permitirán, finalmente, resolver el problema de forma adecuada (construcción del conocimiento). Y todo ello trabajando de manera cooperativa.

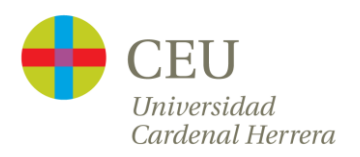

En un proceso de aprendizaje tradicional, el profesor asume el rol de experto o autoridad formal. En un proceso de Aprendizaje Basado en Problemas (ABP), el profesor tiene un rol de facilitador, tutor, guía, coaprendiz, asesor.

La gran diferencia entre el aprendizaje tradicional y el de basado en problemas es que, en el tradicional, identificar qué hay que aprender y cómo se debe aprender recae sobre el profesor, sin embargo en el ABP, el alumno tiene el protagonismo de identificar qué necesita aprender y buscar el conocimiento para dar respuesta a los problemas propuestos [9].

Morales y Landa [10] establecen que el desarrollo del proceso de ABP ocurre en ocho fases:

1. Leer y analizar el problema: se busca que los alumnos entiendan el enunciado y lo que se les demanda

2. Realizar una lluvia de ideas: supone que los alumnos tomen conciencia de la situación a la que se enfrentan.

3. Hacer una lista de aquello que se conoce: implica que los alumnos recurran a aquellos conocimientos de los que ya disponen, a los detalles del problema que conocen y que podrán utilizar para su posterior resolución.

4. Hacer una lista con aquello que no se conoce: este paso pretende hacer consciente lo que no se sabe y que necesitarán para resolver el problema, incluso es deseable que puedan formular preguntas que orienten la resolución del problema.

5. Hacer una lista con aquello que necesita hacerse para resolver el problema: los alumnos deben plantearse las acciones a seguir para realizar la resolución.

6. Definir el problema: se trata concretamente el problema que van a resolver y en el que se va a centrar.

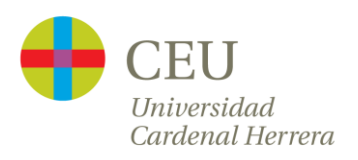

7. Obtener información: aquí se espera que los alumnos se distribuyan las tareas de búsqueda de la información.

8. Presentar resultados: en este paso se espera que los alumnos que hayan trabajado en grupo estudien y comprendan, a la vez que compartan la información obtenida en el paso 7, y, por último, que elaboren dicha información de manera conjunta para poder resolver la situación planteada.

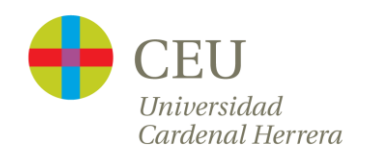

## Los alumnos de PDC

<span id="page-17-0"></span>Los alumnos de PDC, tal y como establece la normativa, son alumnos con problemas o riesgo de no obtener el graduado en ESO y próximos a cumplir la mayoría de edad.

En este caso nos vamos a centrar en alumnos de 4º ESO, en los cuales vamos a centrar el proyecto sobre el que trata este trabajo fin de máster y describir la generalidad que los ha llevado a cursar un programa de PDC.

Estos alumnos en general presentan un riesgo de no alcanzar la obtención del título debido a su déficit académico, pero sí un interés en finalizar con éxito la ESO. Así, el instituto les propone unirse a un programa PDC.

La mayoría de las veces los problemas de déficit académico vienen desencadenados por alguna mala situación. En estos casos tenemos unos alumnos con graves problemas familiares. Otros empiezan a tener problemas de drogodependencia y adicciones (teléfono móvil, videojuegos, apuestas). Y los últimos simplemente tienen problemas con los niveles académicos.

<span id="page-17-1"></span>Sin embargo, destacamos que todos conocen y manipulan con destreza, las nuevas tecnologías, ordenadores, *smartphones* y tabletas, a pesar de las dificultades de aprendizaje que pueden poseer algunos.

18

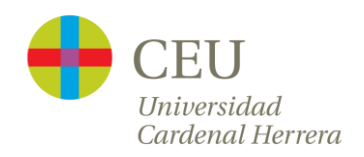

# El Proyecto

Haciendo referencia a la normativa de los grupos PDC, la finalidad es que los alumnos acaben con éxito la enseñanza obligatoria y tengan una enseñanza preparatoria más práctica para los que quieran continuar hacia la formación profesional. Es por eso que vamos a desarrollar un proyecto para la asignatura optativa de 4º de ESO PDC de Informática, utilizando la metodología antes mencionada de retos.

La idea principal a partir de la que se desarrolla el proyecto es explotar, de la forma correcta, las cualidades que manejan hoy en día los alumnos en torno a las nuevas tecnologías.

#### <span id="page-18-0"></span>*El Reto Eufrasio - Definición*

Eufrasio es un agricultor atrevido y audaz, que se le vino a la cabeza la idea de montar un negocio de huertos urbanos. Dispone de unas tierras que no plantaba a menudo porque ya tiene suficiente con la producción junto a su casa. Su planteamiento consiste en alquilar los huertos, vender las simientes que produce, alquilar material de agricultura y asesorar a los clientes sobre qué, cómo y cuándo plantar las distintas variedades. Su negocio no le ha ido nada mal y está en pleno proceso de expansión, así unos amigos le han hablado la creación de una página web y publicar lo que hace, lo que ofrece y así sus clientes puedan interactuar y poner comentarios, fotos… Le han dicho que sería interesante que se creara un logotipo para la empresa, una imagen corporativa, así como lo interesante y beneficioso de darse a conocer en las redes sociales.

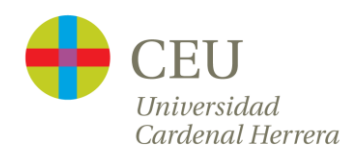

#### *Desarrollo*

<span id="page-19-0"></span>El reto Eufrasio se propone a los alumnos para la realización de la optativa de Informática PDC en el último trimestre del curso en Las Escuelas San José - Jesuitas de Valencia. La duración del proyecto abarca todo este último trimestre y aunque todavía está en fase de pruebas y mejoras, llevan refinando el proyecto durante dos cursos. Durante el curso actual los alumnos han adquirido conocimientos de hojas de cálculo con Google Docs, abarcando conocimientos básicos hasta la realización de facturas, descuentos, referencias, etc. También aprovechando conocimientos adquiridos en años anteriores, como la programación en scratch, en la primera fase del curso realizaron Apps básicas con App inventor 2, ya que el lenguaje de desarrollo es muy similar.

Para la realización del proyecto, aplicaremos la metodología antes mencionada de aprendizaje por problemas PBL, ya que los alumnos poseen bastante soltura con las nuevas tecnologías, búsquedas de información, redes sociales, etc. Solo es necesario que el profesor haga puntualizaciones, explique modos de uso correcto, etc., es decir, haga simplemente de guía y apoyo durante el aprendizaje autónomo que van a interiorizar los alumnos.

En primer lugar se les presentará el reto a los alumnos mediante un video en la que el actor "Eufrasio" explique a los alumnos cuál es el trabajo que quiere realizar [11]. Se podría implicar a otras materias como teatro y comprometer a otros alumnos a preparar el video.

El objetivo de esta presentación es la de captar la atención de los alumnos y ponerlos en situación de hacia dónde se quiere dirigir el reto

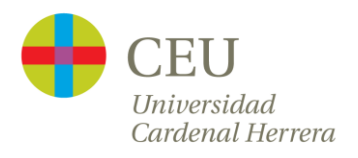

planteando unos objetivos los cuales deben estar alcanzados al final del reto.

Captada la atención de los alumnos, se plantean unas dos sesiones más para debatir, compartir y aclarar las ideas adquiridas por cada alumno y ponerlas en común. Debemos dejar bien claro cuáles son los objetivos del reto:

- Crear una web para promocionar el huerto de Eufrasio.
- Patrocinar su huerto.
- Conseguir expandir su negocio de huertas y lo que ofrece: semillas, frutos, alquiler de huertos, etc.
- Crear una imagen corporativa.
- Crear perfiles en redes sociales.

Así, a su vez, tenemos que identificar cuáles son los beneficios que debe obtener Eufrasio al finalizar el proyecto:

- Ganar dinero.
- Ser conocido.
- Beneficia a él y a la gente que está interesada en tener su propio huerto.
- Tener gente que le conozca a través de la web. Cuidar a sus clientes e imagen.

Los alumnos deben entender el reto como una realidad, es decir, trabajos de actualidad a pie de calle en empresas. El trabajo consiste, grosso modo, en la realización de este proyecto, con lo cual intentaremos que no lo vean como un ejercicio más sino una realidad palpable del día a día.

A continuación, y después de identificar qué es lo que queremos hacer, les presentamos los recursos propuestas que hemos seleccionado para la realización del trabajo. Destacar que seleccionaremos las herramientas

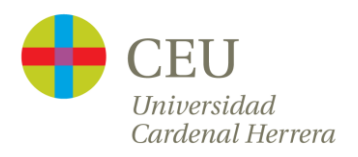

con las que se trabaja hoy en día en la calle, con lo cual el realismo será mucho más palpable, aunque cualquier herramienta que los alumnos propongan se valorara y se podrá utilizar indistintamente.

Antes de empezar a trabajar los alumnos deberán realizar una planificación de temporalización de la realización de los trabajos, incluyendo fechas y tiempo en realización de las actividades, así ellos mismos serán los encargados de estructurar su trabajo a su manera y el tiempo que les llevará (realizarlo). Esta temporalización supondrá, para los profesores, una facilidad de seguimiento del trabajo y comodidad de evaluación diaria.

*Realización de la Página Web*

<span id="page-21-0"></span>Varios son los recursos que hoy en día hay en red para la realización de una página web, sin necesidad de conocer lenguajes informáticos, de manera sencilla. Decidir entre uno u otro como herramienta de trabajo muchas veces depende de gustos. Pero en lo que debemos forzar a los alumnos es en estructurar esta nueva web que van a crear en su mente. Es decir, que imaginen esa web, qué debe llevar, colores, imágenes, su distribución. Cómo vamos a distribuir la información a través de ella, en qué apartados, bloques, páginas, etc.

Todo esto los alumnos deberán dejarlo claro en la planificación, aunque esta no está libre de modificaciones, pero sí les ayudará a tener que pensar las cosas que van a realizar un poco antes de empezar.

A continuación mencionaremos varias herramientas actuales de desarrollo web para los alumnos.

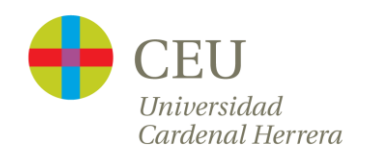

#### <span id="page-22-0"></span>Google Sites

Suele ser la herramienta que más utilizan los alumnos por su sencillez, además que muchos centros educativos están apostando por la utilización de las Google Apps para la actividad académica diaria y esta les parece más cercana con lo que trabajan diariamente. Por esto destacar su sencillez, integración con Google Apps (Docs, YouTube, Drive, Maps) e infinidad de manuales y tutoriales en red.

#### <span id="page-22-1"></span>Jimbo

Potente herramienta con integración a dispositivos móviles automatizada. Tiene limitaciones en cuanto al número de plantillas, y suele ser bastante la publicidad que se incorpora a la página. Incorpora también integración con redes sociales y Google Apps.

#### <span id="page-22-2"></span>**Wix**

Es una herramienta de creación de webs en la cual se han desarrollado muchas webs actuales. Destacan impresionantes diseños de plantillas y la posibilidad de incorporar animaciones. Sin embargo, hay que tener una buena planificación y organización ya que después de elegir un diseño y empezar a desarrollar es muy difícil migrar a otro diferente sin que desaparezca la información. Últimamente muchos alumnos optan por esta plataforma ya que les deja llegar mucho más allá que Google Sites y a la importante mejora que ha desarrollado la plataforma.

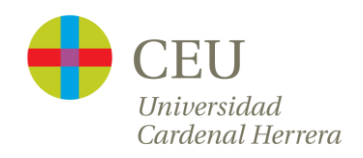

#### <span id="page-23-0"></span>**Wordpress**

Es una de las herramientas por excelencia de la creación web, ya que es de código abierto. Es muy potente y soporta la mayoría de las soluciones que se desarrollan hoy en día, pero, por consiguiente, es mucho más difícil de entender que las anteriores y muchos desarrollos ya estandarizados como plugins son de pago.

#### <span id="page-23-1"></span>**Tumblr**

Aunque en realidad estamos hablando de una plataforma de desarrollo para blogs, es muy utilizada hoy en día por su facilidad y su gran impacto gráfico. Destaca por proporcionar desarrollos muy atractivos para imágenes corporativas y donde queremos crear impactos gráficos potentes.

Como antes se menciona, estas no son sino algunas de las herramientas que circulan hoy en día por la red, cualquier otra puede ser igual o incluso mejor para el desarrollo de la web de Eufrasio. No debemos perder de vista que el alumno es el que tiene que aprender por sí solo la utilización de la herramienta, fijándose metas alcanzables, y apoyándose en el profesor cuando se encuentre perdido, como si este fuese su guía.

También debemos enseñar a los alumnos cómo es una página web. Esta tiene que ser fresca, clara, fácil de leer y aportar información concisa; estar bien enlazada y que estos enlaces sean claros. Debemos hacerles pensar en que una persona que no sepa sobre el tema tratado en la página, sea capaz de navegar sin problema por ella. Por ellos a la hora del desarrollo de la web deben pensar en tres grandes puntos:

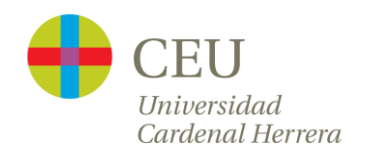

#### **1. Diseño**

Hablamos de la estructura, botones, menús. Cuanto más simple, mejor, un sitio web tiene que ser ligero, sencillo y fácil de leer, es decir, intuitivo; no debe estar saturado de contenido multimedia (animaciones en flash, videos, fotos, etc.) ya que estos harán que la página tarda en cargar y por ende acabar con la paciencia de un cliente.

#### **2. Aspecto**

Nos referimos al color e imágenes. Estos deben ser colores que no cansen la vista, evitar rojos y negros en los fondos. Utilizar colores claros y suaves que combinen entre sí y que destaquen las imágenes y el contenido.

#### **3. Contenido**

La información que se proporcione y publique deber ser acorde a la empresa, esta tiene que ser una fiel representación de la imagen de la organización; los contenidos deben ser coherentes y deben de brindar un valor añadido para quien los lee, estos deben ser una herramienta de uso para los clientes. Crear categorías es fundamental, así como también lo es una sección de contacto.

Para finalizar debemos recordarles que una web, después de estar terminada no se queda ahí, sino que tiene que tener vida y movimiento. Esto es que tienen que seguir publicando noticias, artículos, incluyendo novedades de diseño, etc. Que un futuro usuario no tenga la sensación de que ese espacio ha quedado en el olvido.

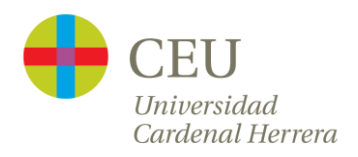

#### *Redes Sociales*

<span id="page-25-0"></span>Las empresas han irrumpido en las redes sociales por varios aspectos, mejorar su imagen, ver la notoriedad de esta y promocionar sus productos. Es por ello que Eufrasio debe tener un perfil social para analizar qué se dice sobre él, qué repercusión está teniendo y lanzar campañas de promociones. Las dos grandes plataformas hasta el momento, y las más utilizadas por las empresas, son Facebook y Twitter.

#### <span id="page-25-1"></span>Facebook

Es la red social más grande del mundo y, por ello, es la red con más usuarios. El alumno debe crear un perfil aquí como página para empresa. Facebook tiene un perfil destinado a las empresas, el cual proporciona varias herramientas de promoción específicas.

#### <span id="page-25-2"></span>**Twitter**

Otra de las plataformas de redes sociales más potente, sobre todo para empresas, ya que muchas de ellas, a pesar de la importancia de Facebook, prefieren esta plataforma. Destacar algunas de las razones del porqué:

- Mensajes concisos y directos, dado su limitación en el número de caracteres.
- Potencial viral. Al ser conciso, puedes publicar mayor número de veces sin saturar a la audiencia y favorece a convertir los mensajes en virales.

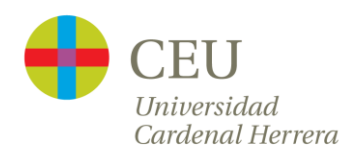

Twitter contiene muchas más herramientas de análisis de datos de la actividad que tiene la empresa en la red. Puedes hacer analíticas rápidas y monitorización precisa.

Sea cual sea la plataforma elegida, debemos pararnos y visualizar esto de manera didáctica para los alumnos. La mayoría seguramente ya utilizan las redes sociales de manera habitual, pero debemos enseñarles que ahora no estamos ante un perfil público como el que ellos poseen, sino ante una empresa. Debemos analizar mensajes que vamos a publicar, las fotos, los comentarios, cuidar el lenguaje y la ortografía, los amigos y seguidores, etc. También debemos hacer hincapié en que una red social al fin y al cabo vive de su movimiento, de su actividad, y el perfil de empresa que vamos a crear debe hacerse notar por esto. Promociones, fotos con actividad, comentarios, etc. En conclusión, crear una cronología de post en el tiempo.

#### *Elaboración de logotipos*

<span id="page-26-0"></span>La elaboración de logotipos dependerá mucho de la creatividad de cada alumno, ya que podemos abarcar desde crearlo con alguna herramienta online, dibujarlo a mano alzada y después digitalizarlo o dibujarlo en digital directamente, crear una composición… Aun así mencionaremos algunas de ellas.

Todas se basan en el mismo funcionamiento, algunas disponen de más opciones pero suelen ser de pago. En la mayoría se nos pide un nombre, el cual se incorporará al diseño del logo, y un sector, al cual va destinado el mismo, y sobre de esos parámetros genera una batería de posibles logos a elegir. Algunas de las herramientas, al decidir uno de los diseños nos deja realizar alguna modificación para ajustarnos a nuestro gusto.

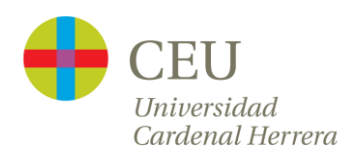

- Withoomph [12]
- Squarespace logo [13]
- Hipsterlogogenerator [14]

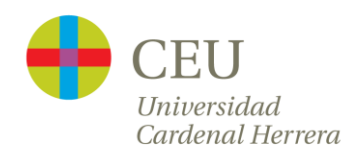

# Atención a la diversidad

<span id="page-28-0"></span>Como actividades de ampliación o de atención a diversidad se puede incorporar formularios para compra de frutas o semillas, alquiler de huertas o herramientas, y si además durante el curso o en años anteriores los alumnos han trabajado con base de datos, podría incorporar un sistema gestor básico para la gestión de compra y alquiler con sus correspondientes informes.

Otra de las actividades que suelen incentivar a los alumnos es la creación de una presentación o multimedia para captar al usuario con fotos sobre su huerto y las actividades que realiza en el.

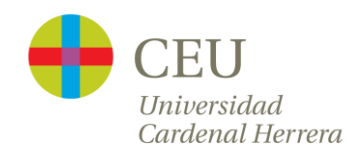

# Ejemplo

<span id="page-29-0"></span>En el ejemplo [15] se muestran dos alternativas de trabajo del reto Eufrasio. En primer lugar se encuentra la alternativa personal y en segundo lugar el desarrollado por los alumnos de 4º de ESO PDC del centro Escuelas San José.

La primera muestra la haremos sobre la aplicación de desarrollo de páginas webs gratuitas Wix [16], una de las más elegidas por los alumnos.

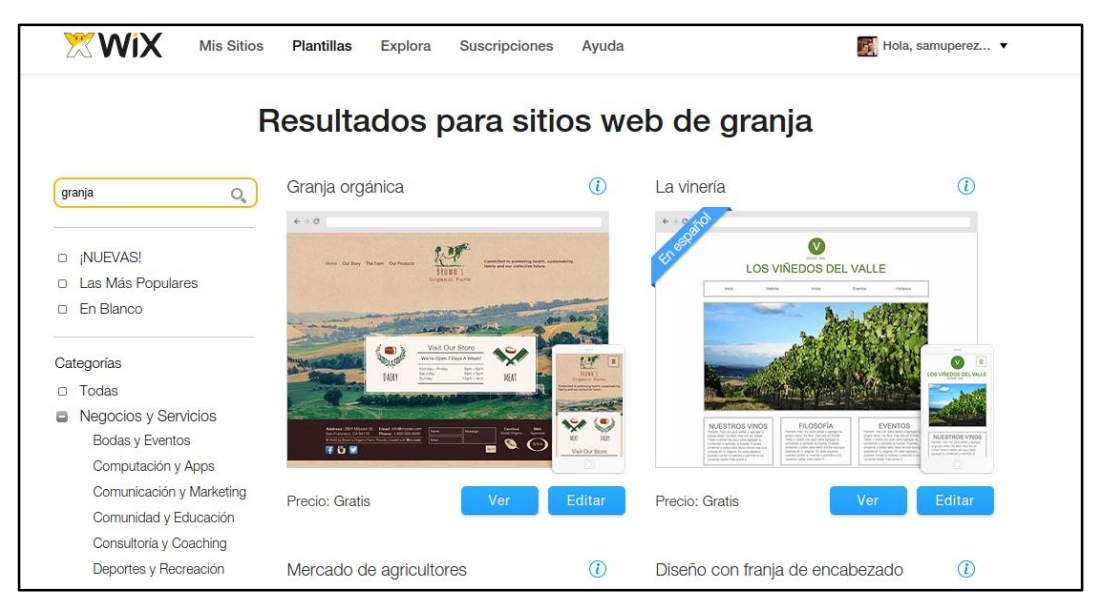

*Ilustración 1 Creación Web mediante plantilla de Wix.*

Los alumnos se enfrentan a la elección de la plantilla sobre la cual desarrollarán su página web.

Las principales plataformas de desarrollo de páginas web presentan una interfaz de diseño de fácil uso y sencilla con lo cual los alumnos, tendrán que modificar y editar menús, fondos, imágenes, etc. acorde a la planificación que previamente han tenido que realizar. Dicha planificación

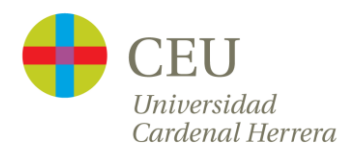

no solo contendrá los plazos de entrega, sino también toda la información que incorporarán a la web.

| Página Web |               |                                                       | Plazos     |
|------------|---------------|-------------------------------------------------------|------------|
| Menús      | Principal     | Logo, fondos,<br>etc.                                 | 1 sesión   |
|            | Quienes Somos | Información<br>sobre huertos<br>Eufrasio              | 1 sesión   |
|            | Qué ofrecemos | Semillas,<br>herramientas,<br>información<br>semillas | 2 sesiones |
|            | Contacto      | Donde estamos,<br>teléfono,<br>dirección, mapa        | 1 sesión   |

*Tabla 1 Planificación de estructura de página web.*

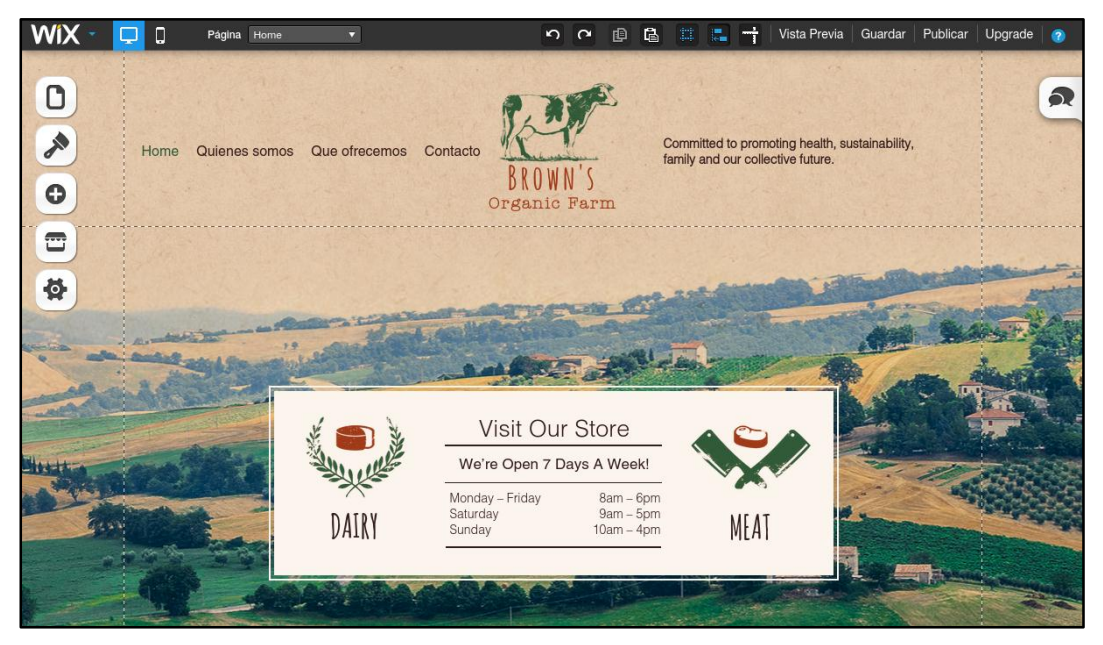

*Ilustración 2 Plantilla de Wix elegida para la creación de la web*

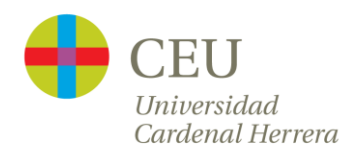

Una decisión importante que deben tomar los alumnos al empezar el reto, es la elección o diseño del logo. Este logo se incorporará no solo a la web, sino a todos aquellos elementos que así lo sugieran. Es por ello que en su diseño, así como la elección de colores, se debe invertir el suficiente esfuerzo y dedicación.

En nuestro caso diseñamos el logo con la plataforma web Squarespace logo [13], elegiremos un diseño y modificaremos sus colores acorde a la plantillas elegida en la web de Wix.

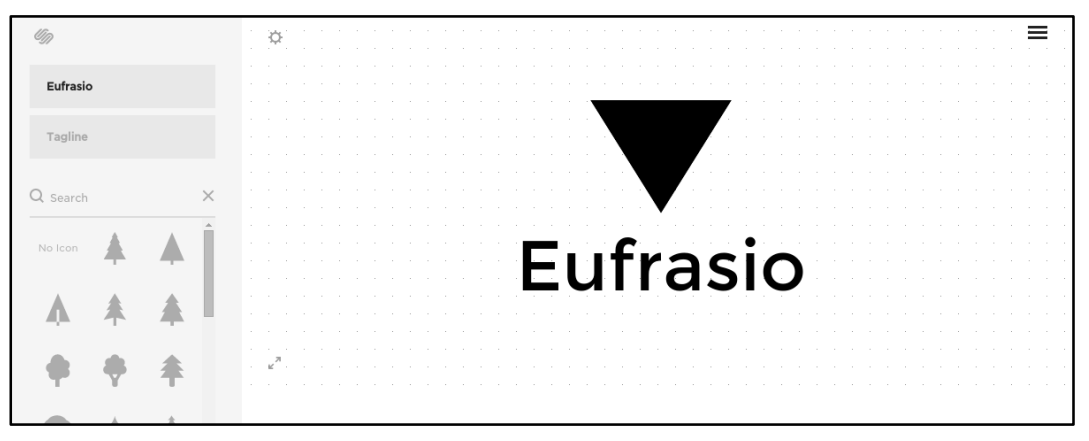

*Ilustración 3 Plataforma Squarespace Logo para la creacion de logo*

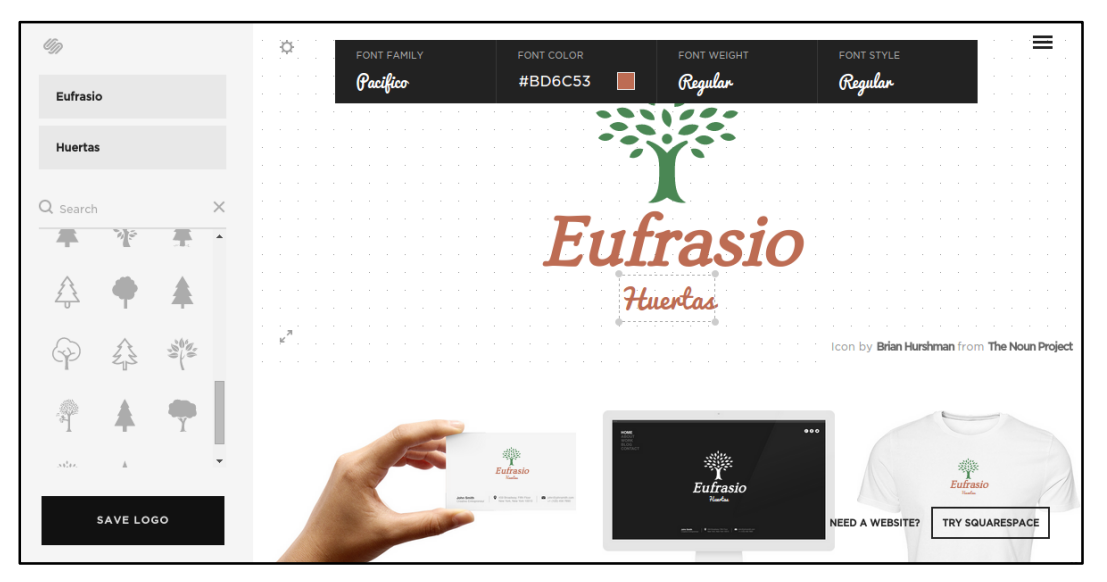

*Ilustración 4 Modificación de colores siguiendo la línea de colores elegida en la plantilla web*

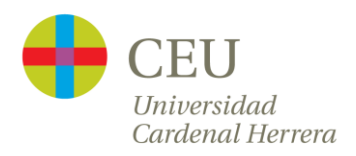

#### Incorporamos el logo.

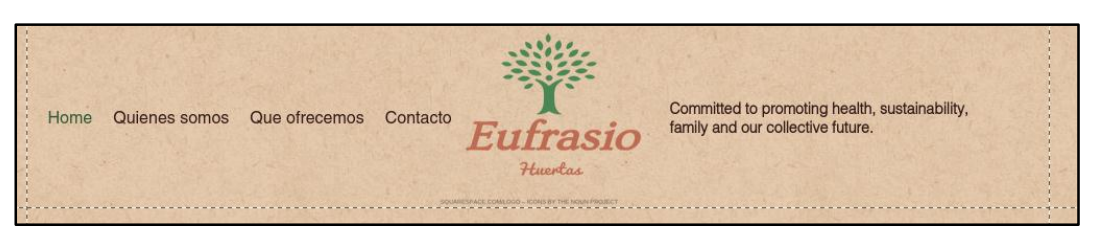

*Ilustración 5 Incorporación del logo en la página web Wix*

Completamos ahora la última parte de esta plantilla, incorporando la dirección ficticia, formulario de preguntas y preparamos los iconos de redes sociales para enlazar al Twitter y Facebook. Vamos a aprovechar este espacio para indicar que esta web, y en sumo todo lo que conlleva, son educativos y no tienen otro fin diferente que el aprendizaje. Con lo cual creamos un enlace en el logotipo de la escuela que nos lleve a la web del centro.

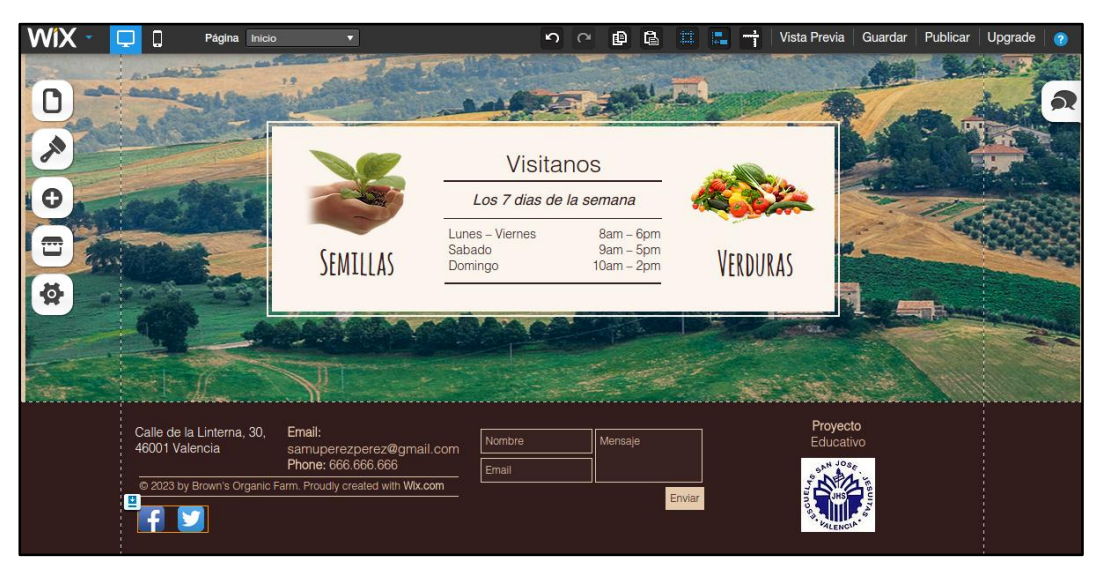

*Ilustración 6 Incorporamos información e insertamos logo Escuelas San José*

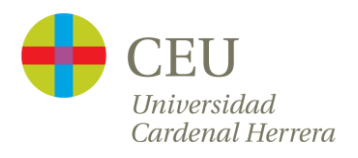

Continuamos creando una página que explique el proyecto del reto Eufrasio.

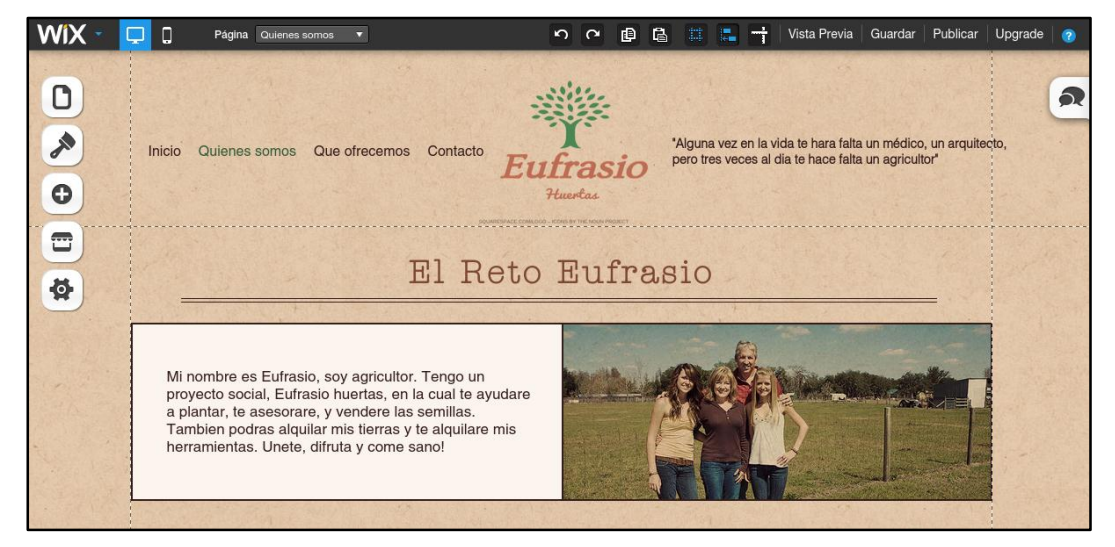

*Ilustración 7 Sección de la página web con información sobre el huerto Eufrasio*

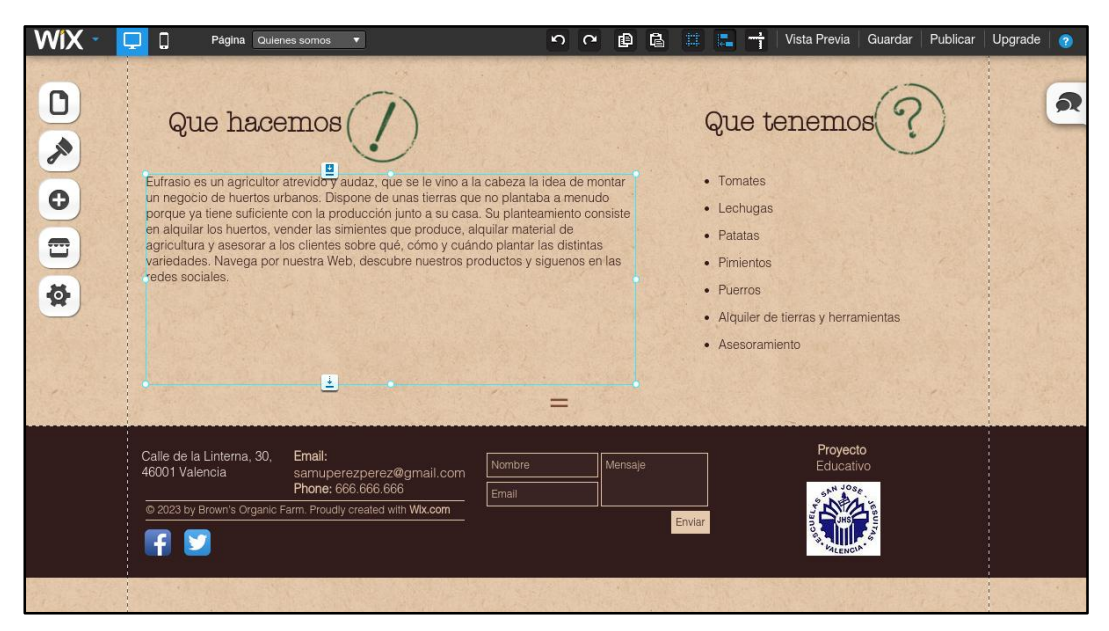

*Ilustración 8 Parte 2 de la sección de información sobre el huerto Eufrasio*

En el siguiente paso expondremos los productos. La elección de los productos será libre para los alumnos. Buscaran información acerca de los mismos, realizaran una clasificación y así los podrán incorporar a la página con un criterio coherente. En nuestra página de muestra

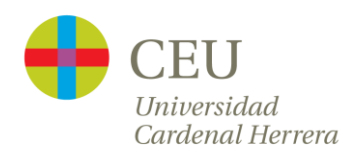

clasificamos por semillas (productos para plantar) y verduras (producto ya desarrollado para su venta). También incorporaremos un enlace de contacto para lo referido a alquiler de tierras y herramientas con el formulario de contacto el cual al clicar en enviar genera un correo a la dirección configurada.

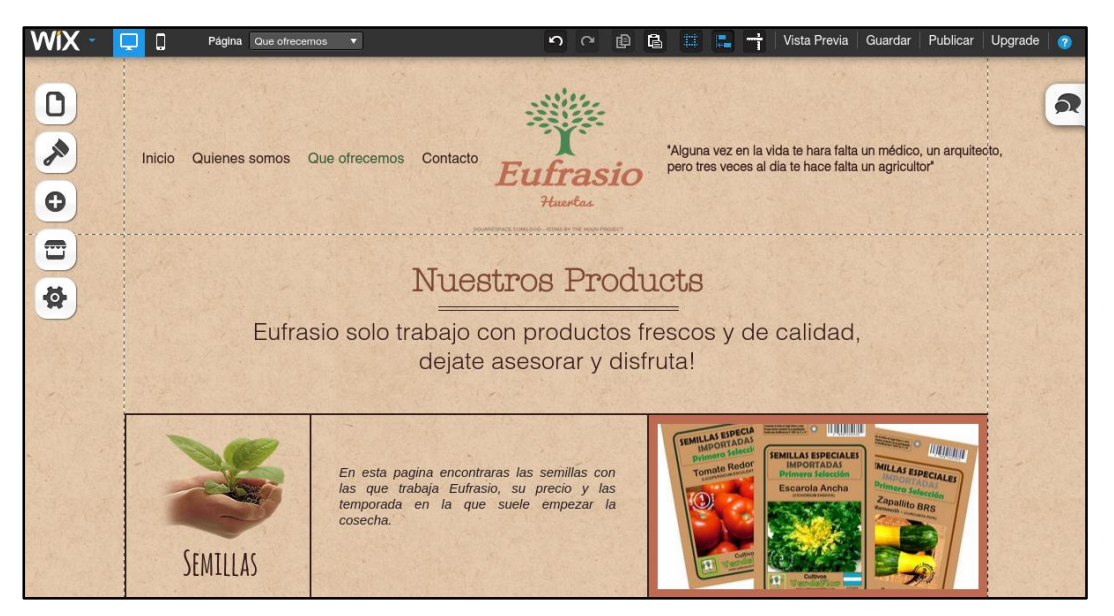

*Ilustración 9 Incorporamos a la web la sección de productos ofrecidos (semillas)*

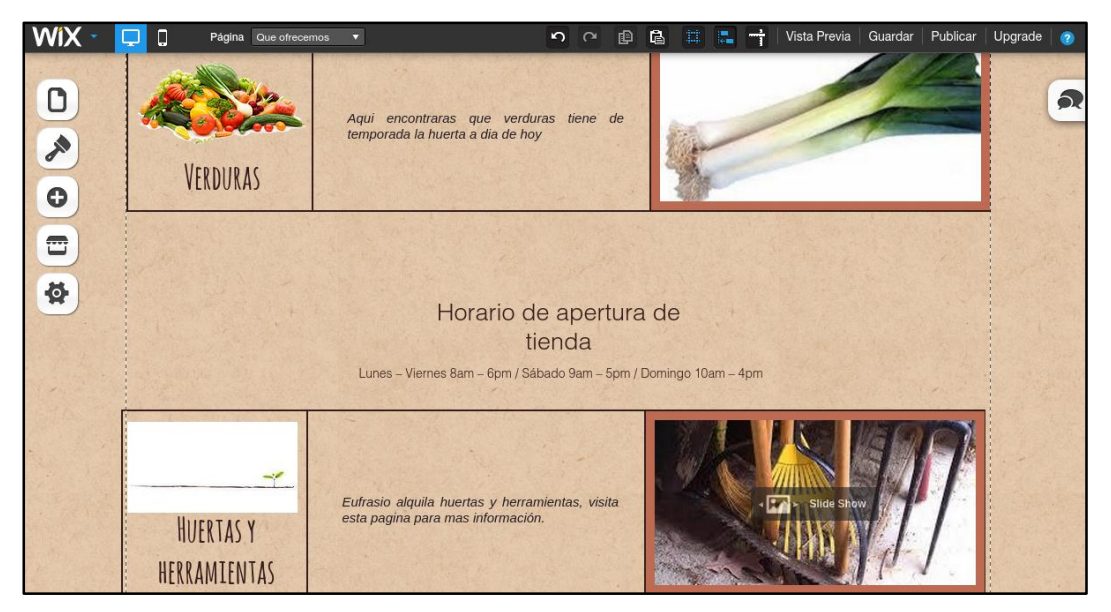

*Ilustración 10 Incorporamos a la web la sección de productos ofrecidos (verduras y alquiler) así como el horario.*

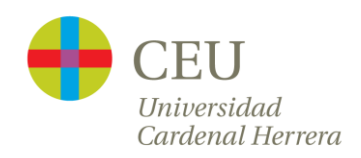

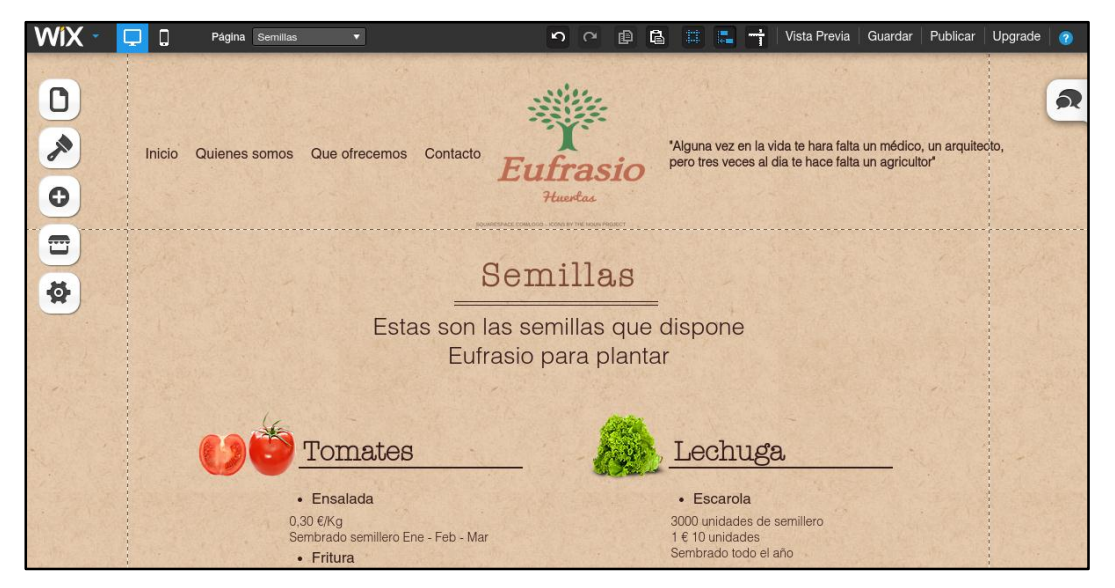

*Ilustración 12 Sección semillas dentro de productos. Muestra las semillas que dispone así como información sobre estas.*

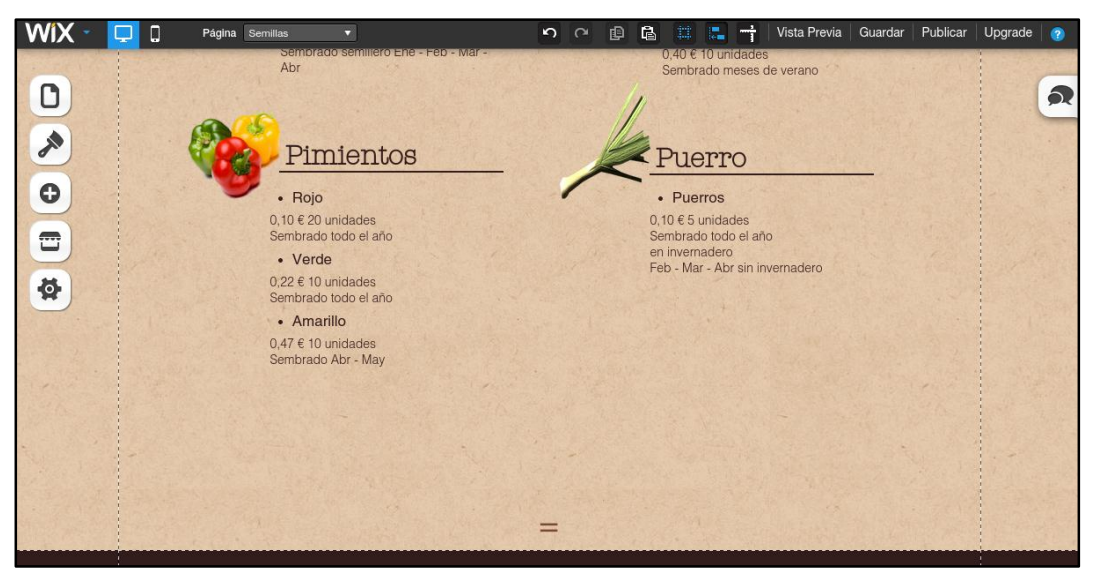

*Ilustración 11 Parte 2. Sección semillas dentro de productos. Muestra las semillas que dispone así como información sobre estas.*

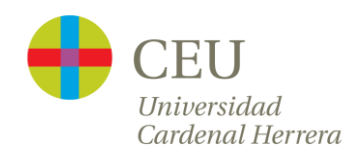

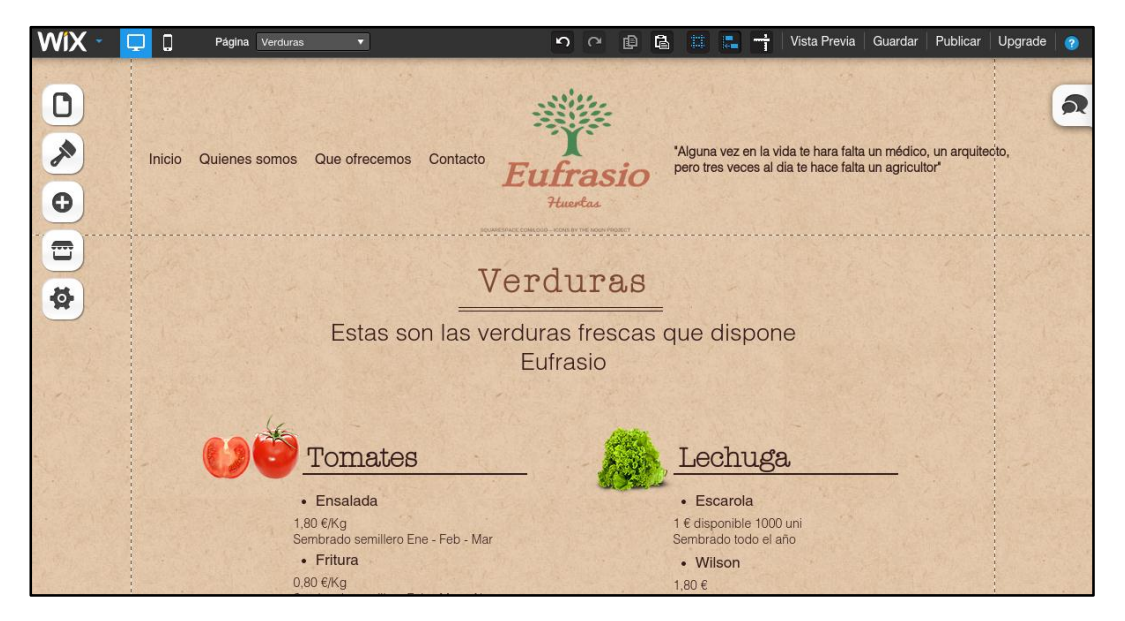

*Ilustración 13 Sección verduras dentro de productos. Muestra las verduras frescas que dispone así como información sobre estas.*

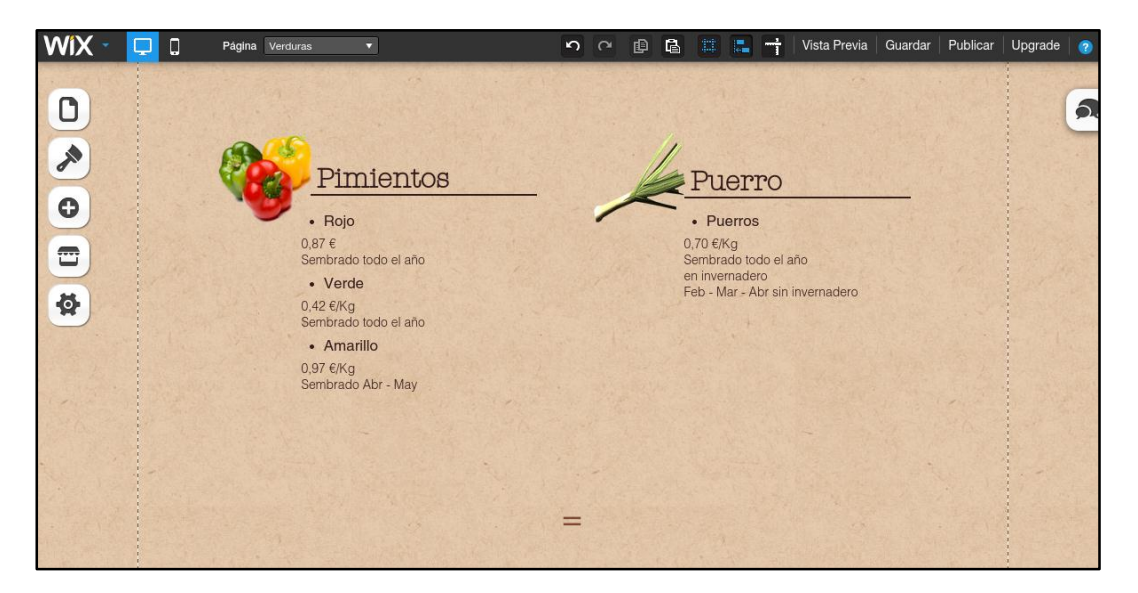

*Ilustración 14 Parte 2. Sección verduras dentro de productos. Muestra las verduras frescas que dispone así como información sobre estas.*

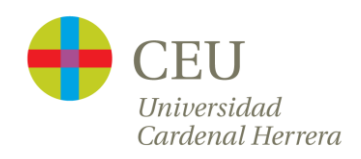

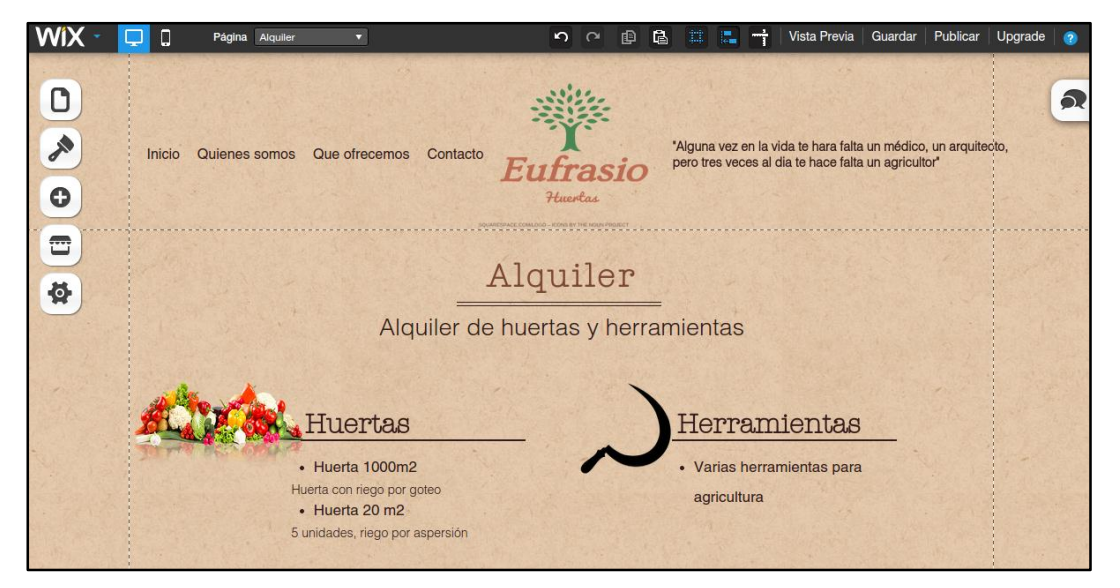

*Ilustración 15 Sección alquiler dentro de productos. Muestra los alquileres disponibles.*

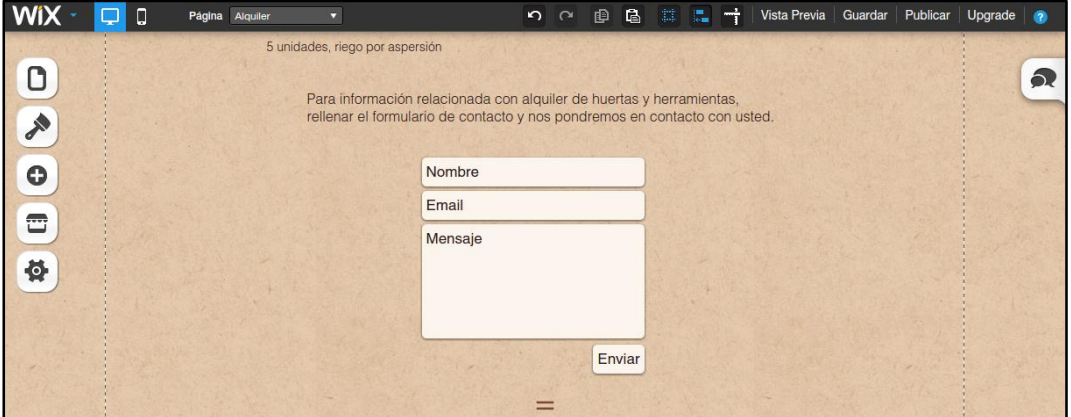

*Ilustración 16 Sección alquiler dentro de productos. Muestra el formulario de contacto para pedir información sobre alquileres.*

Para finalizar, editamos la página correspondiente a la información de contacto. Esta contendrá dirección, teléfono y, puesto que la mayoría de plataformas lo permiten, también vamos a incorporar un mapa.

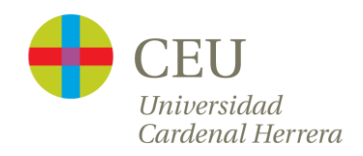

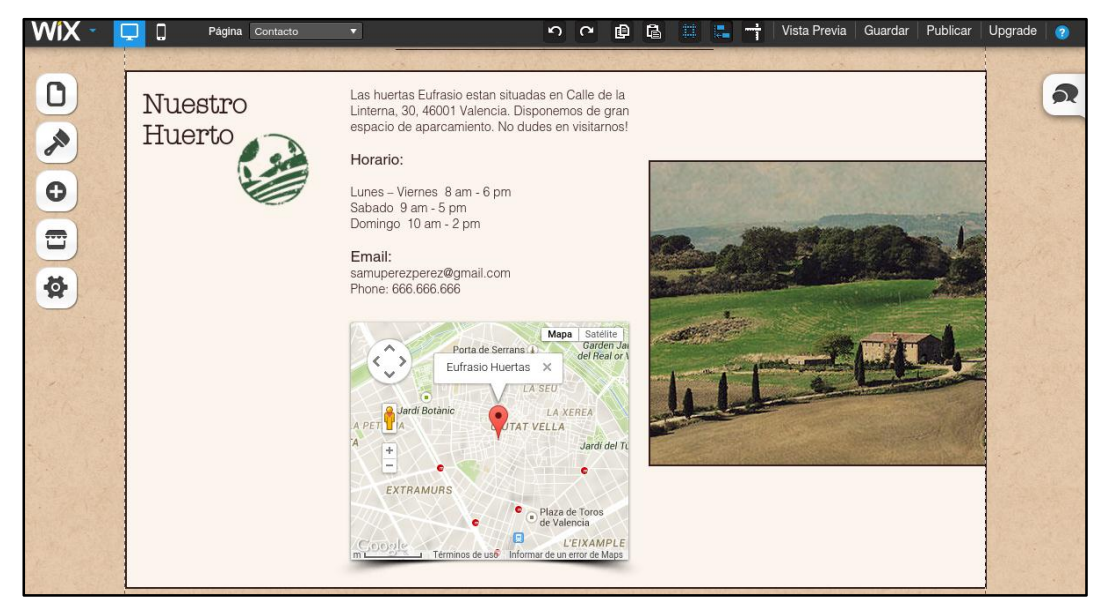

*Ilustración 17 Información de contacto con mapa de ubicación.*

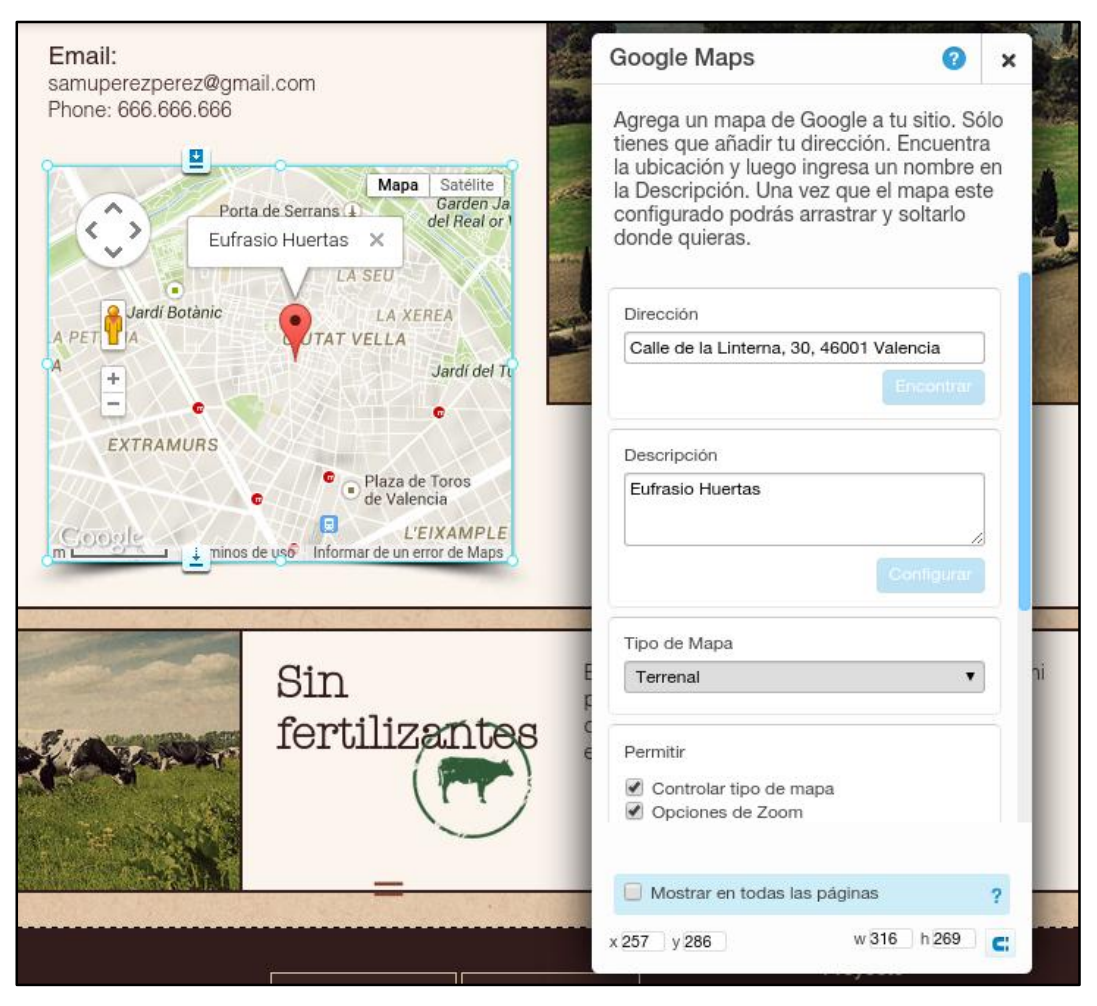

*Ilustración 18 Muestra configuración de ubicación de mapa*

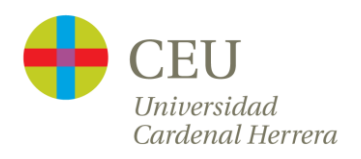

Hemos utilizado un espacio de la plantilla para incorporar más información sobre el uso ecológico. Los alumnos deberán constatar que pueden sobrar campos de la plantilla ya que no los tenemos que utilizar todos, pero del mismo modo debemos hacerles comprender que pueden y deben explotar la plantilla al máximo de sus posibilidades.

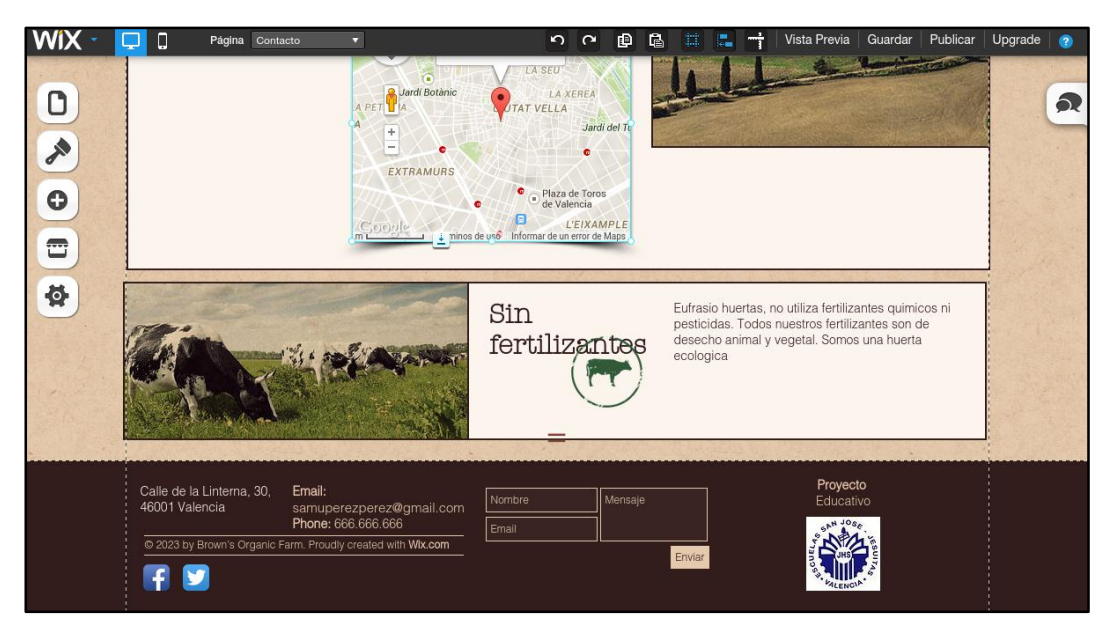

*Ilustración 19 Muestra información ecológica.*

Con todo lo expuesto conseguimos un ejemplo web para el reto Eufrasio. Ahora crearemos los perfiles en redes sociales y los enlazaremos entre sí.

Comenzaremos por Facebook [17]. Esta red social permite la creación de un perfil como página, tratamiento más idóneo para una empresa. Primero vamos al menú de crear página.

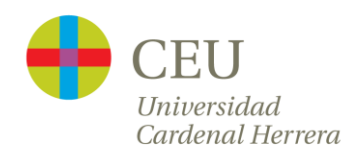

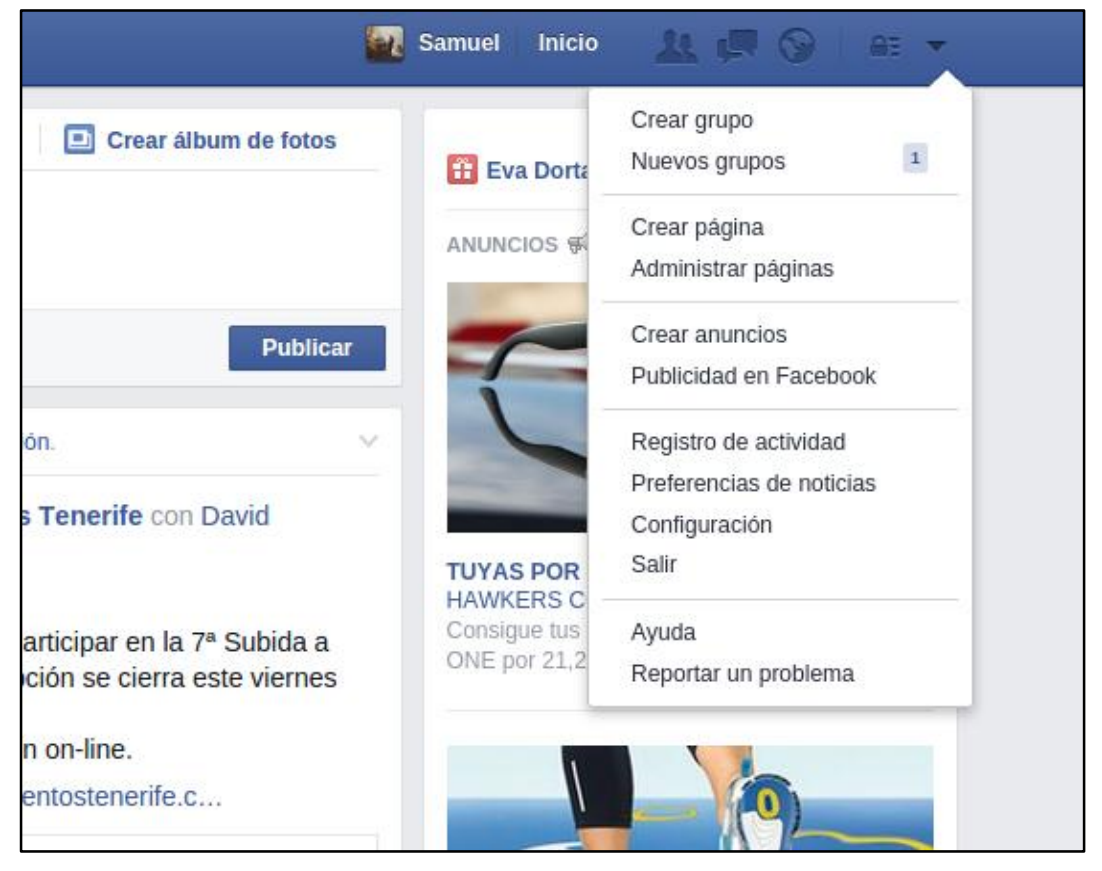

*Ilustración 20 Menú de Facebook de crear página.*

Creamos un lugar o negocio local, no olvidemos indicar que estamos ante un proyecto educativo.

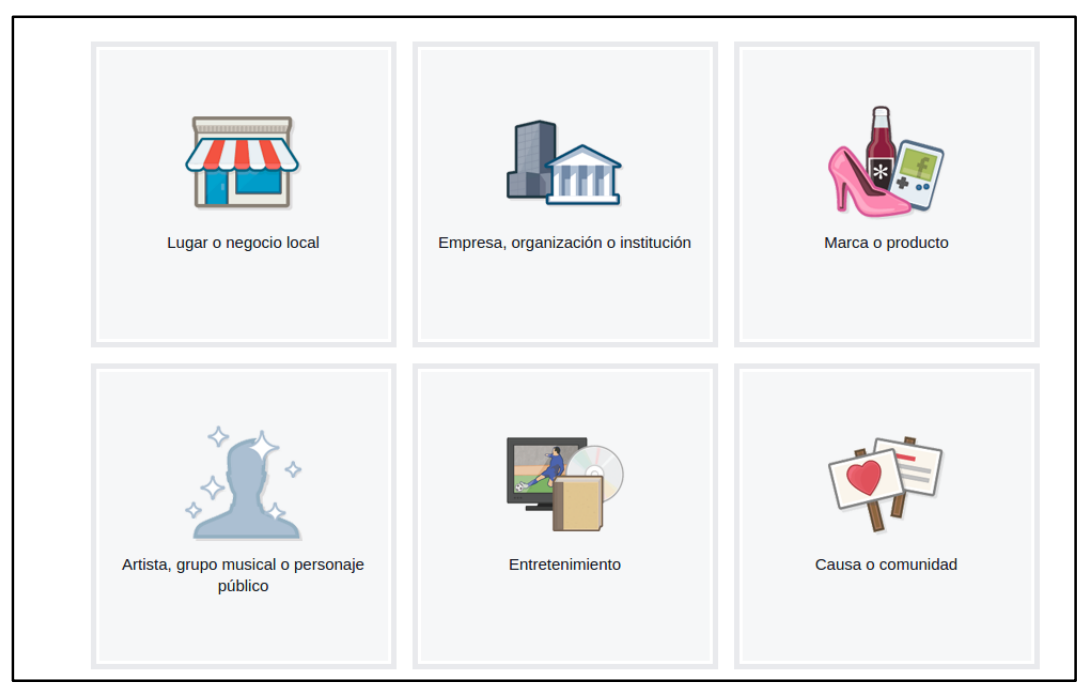

*Ilustración 21 Información sobre contenido de la página*

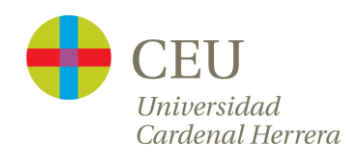

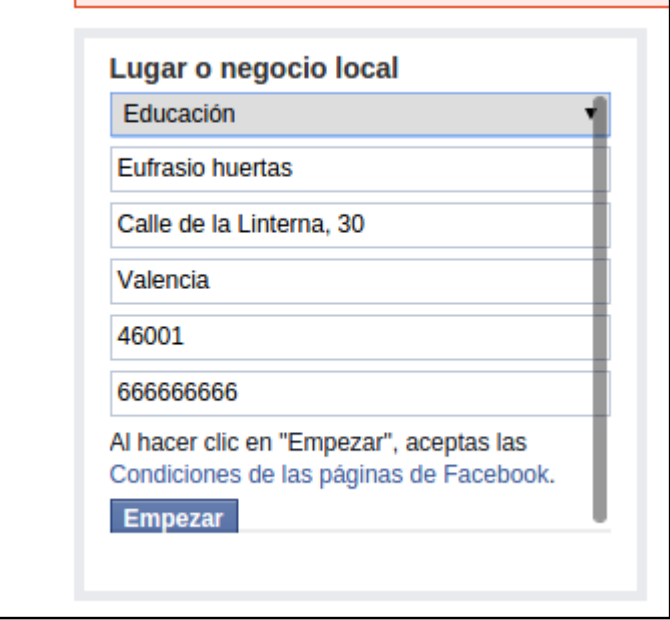

*Ilustración 22 Completando información sobre contacto*

Prestar atención a la dirección web que debemos indicarle a Facebook porque esa va a ser la que debemos incorporar a nuestra página web.

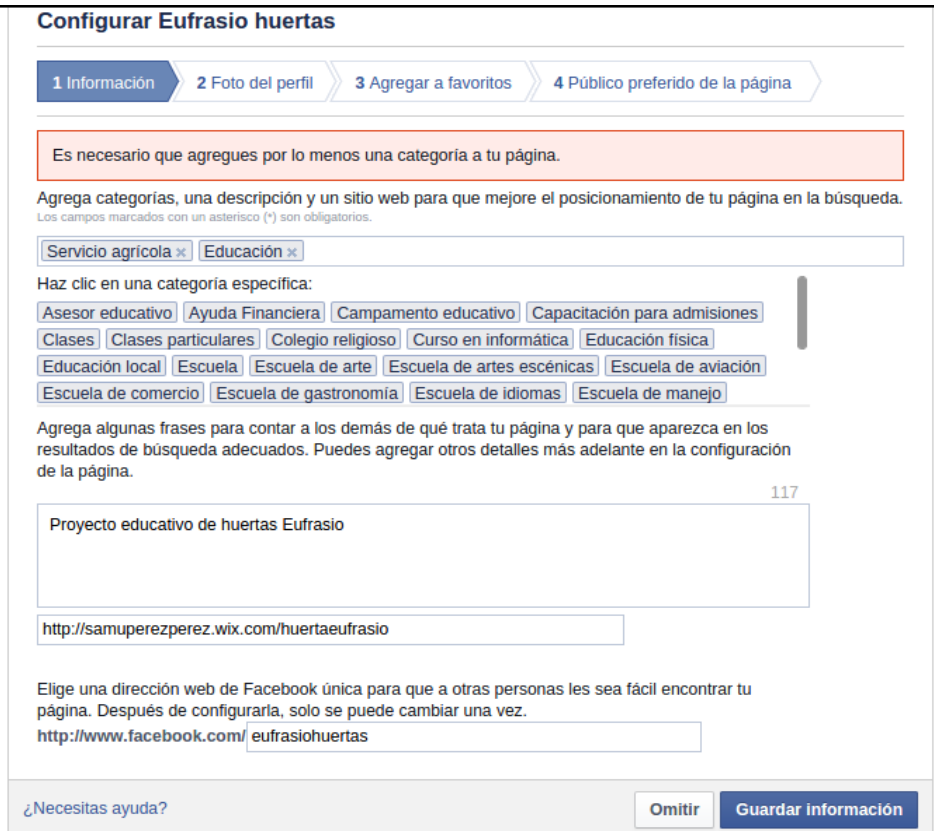

*Ilustración 23 Configuración*

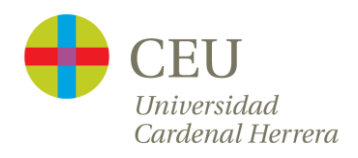

Subimos a la cabecera el logo que ya creamos para el proyecto.

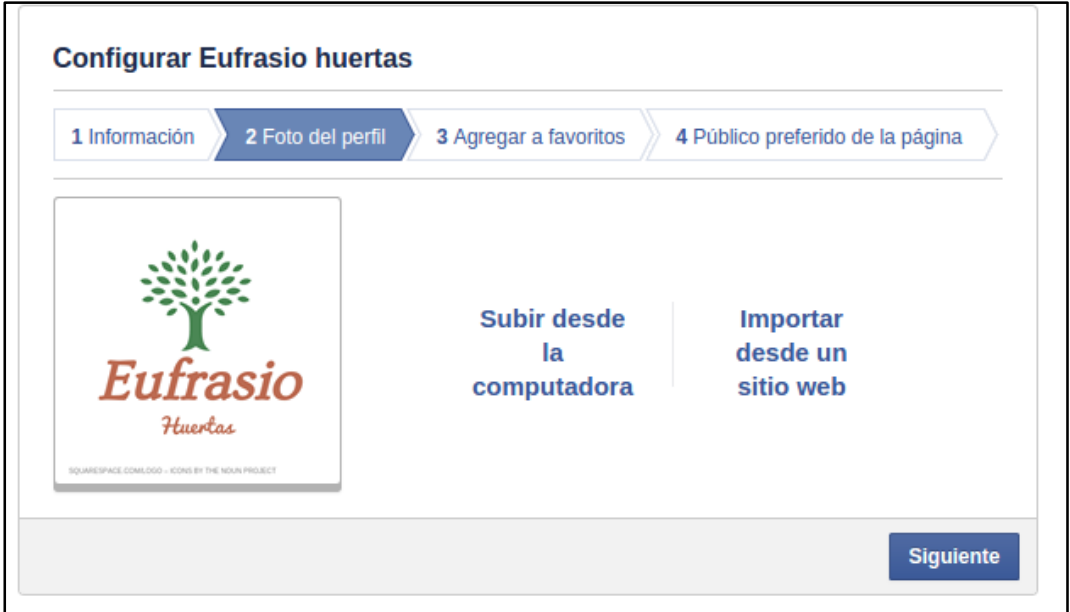

*Ilustración 24 Incorporamos logo comercial*

Opciones para configurar privacidad.

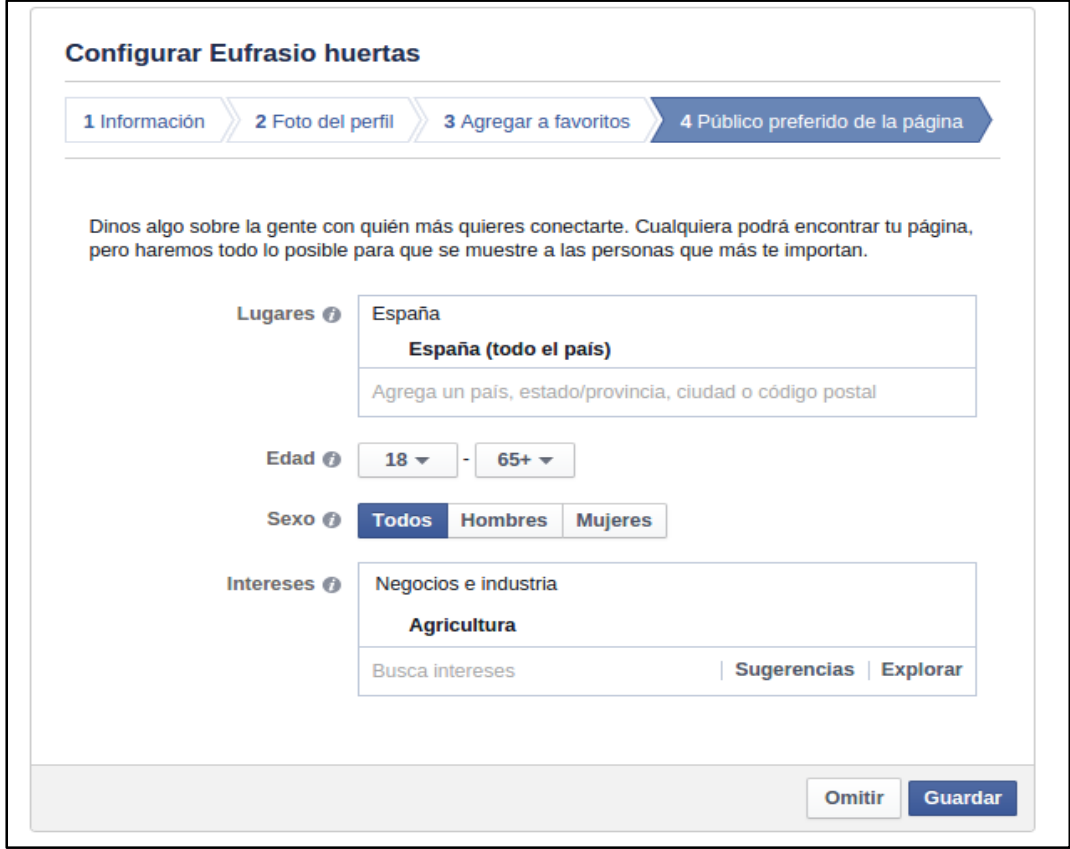

*Ilustración 25 Configuración de privacidad.*

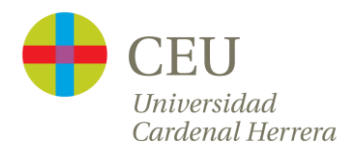

Aquí tenemos el muro principal del perfil creado en Facebook. Es el momento de incorporar la dirección web creada anteriormente.

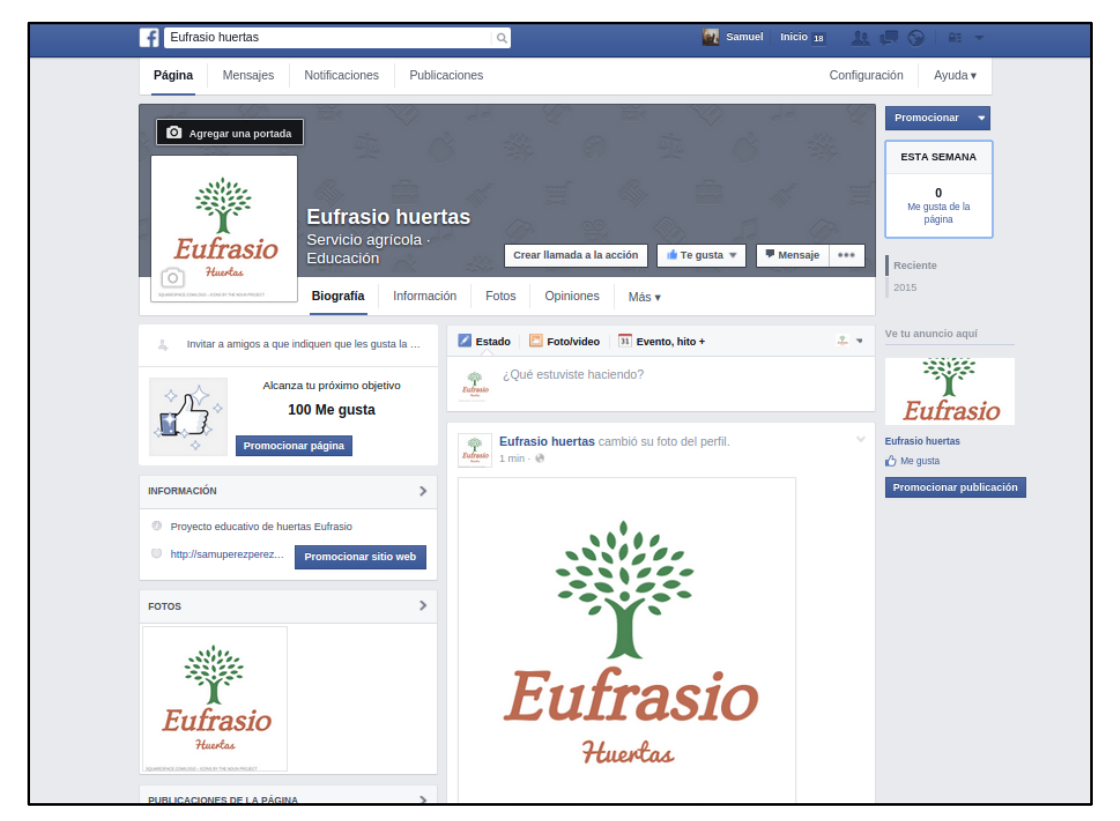

*Ilustración 27 Muro principal de Facebook.*

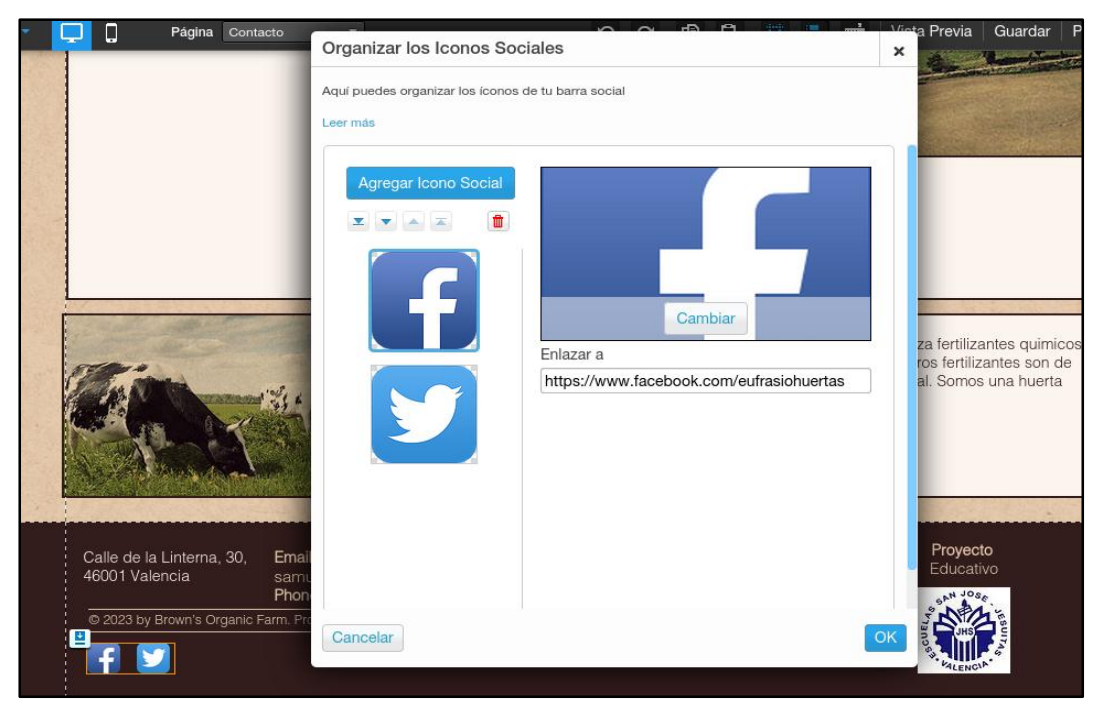

*Ilustración 26 Incorporación de enlace a Facebook en la página web.*

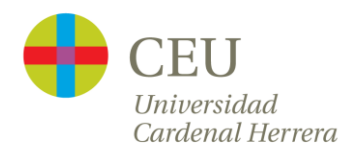

Otra red social que incorporamos a nuestro reto es la creación de un perfil de Twitter [19].

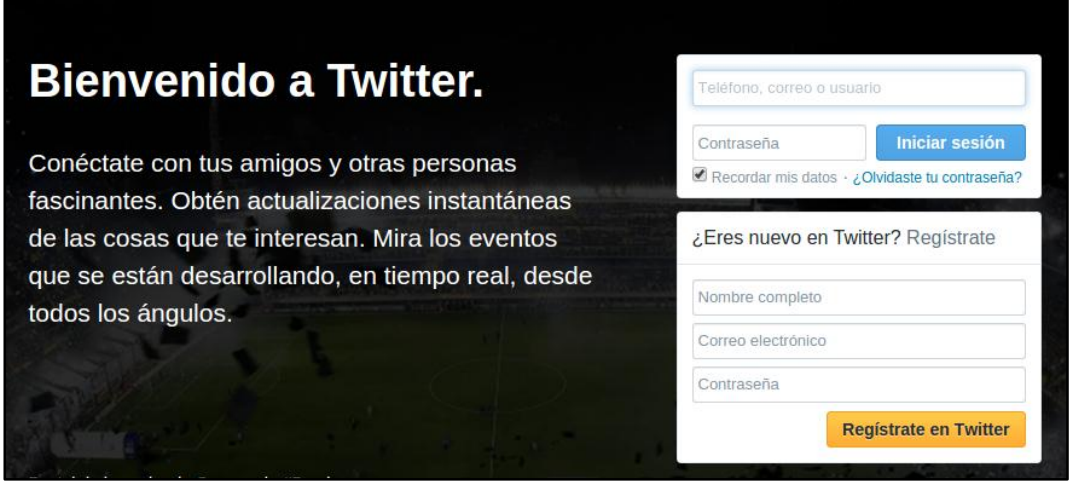

*Ilustración 28 Página principal de Twitter. Creamos perfil.*

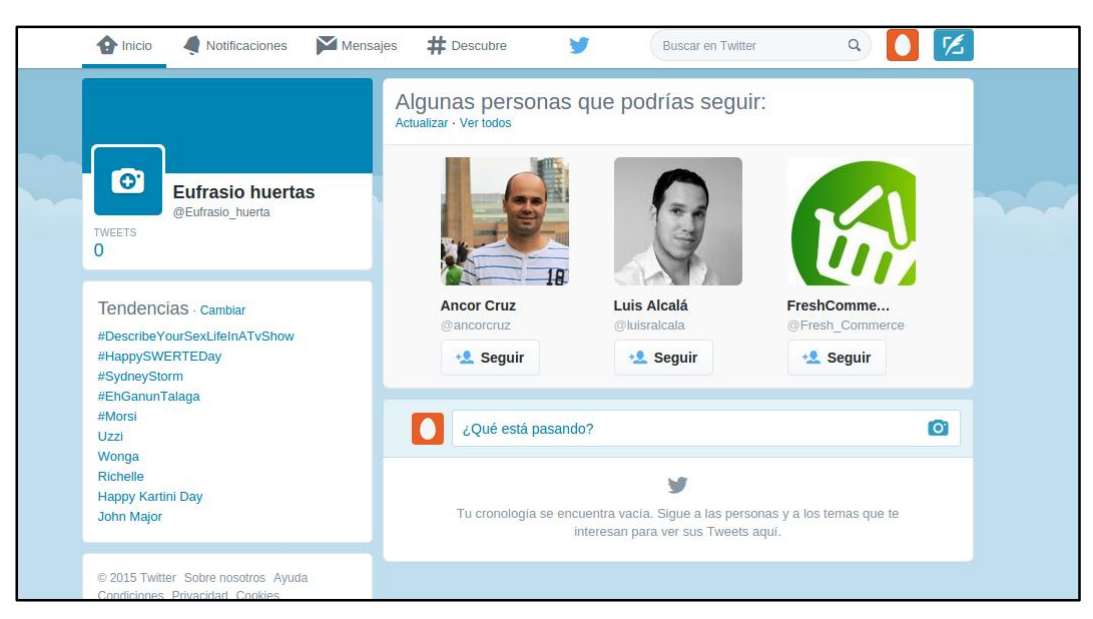

*Ilustración 29 Muro principal de Twitter.*

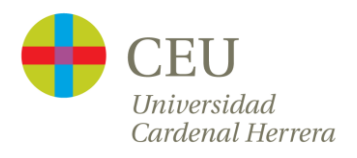

Configuramos la apariencia añadiendo las imágenes del logo y a continuación enlazamos la página web con el perfil Twitter.

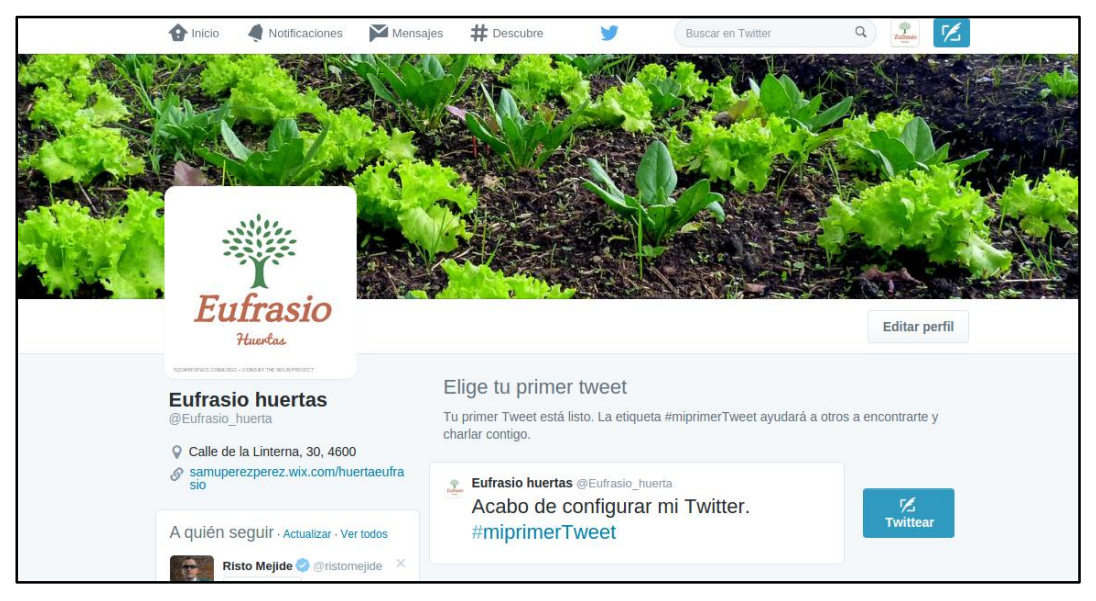

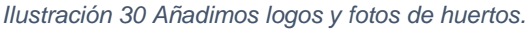

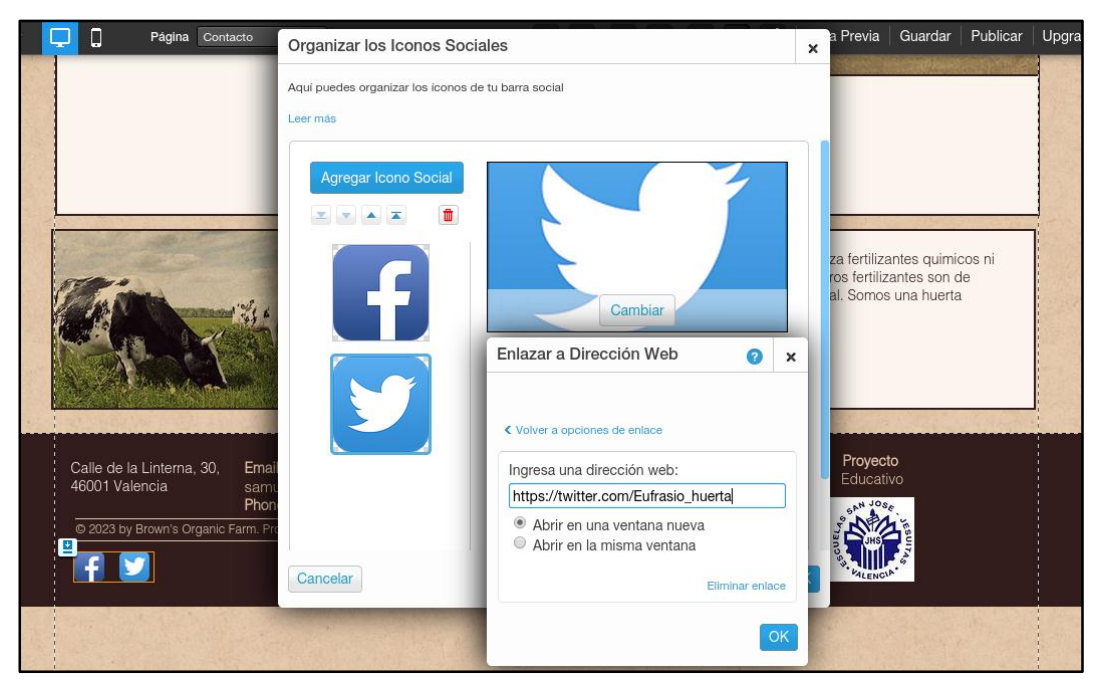

*Ilustración 31 Configuración de enlace a Twitter en la página web.*

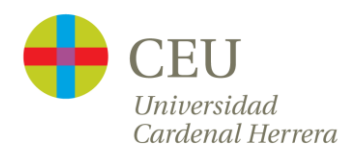

Una planificación correcta contará con toda la información y plazos, tanto de página web como de redes sociales. En las redes sociales se pueden establecer metas como "conseguir en 3 días, 6 post y 6 me gusta". La siguiente tabla es un ejemplo de planilla para complementar.

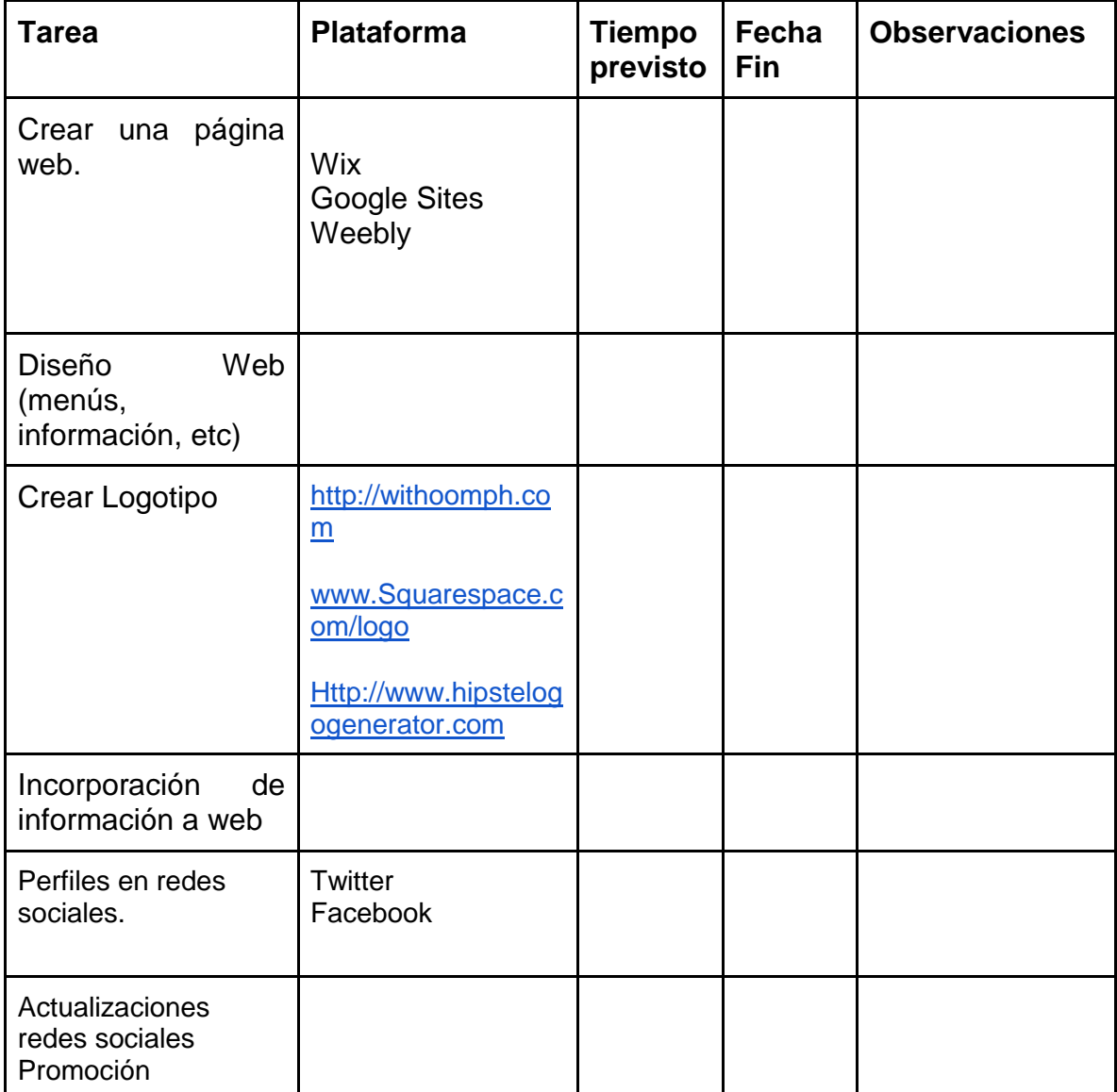

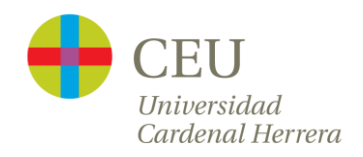

# Ejemplos de alumnos

<span id="page-47-0"></span>Mostramos a continuación algunas capturas [19] de pantalla. En estas enseñamos trabajos que han desarrollado los alumnos de 4º de ESO PDC de las Escuelas San José [20].

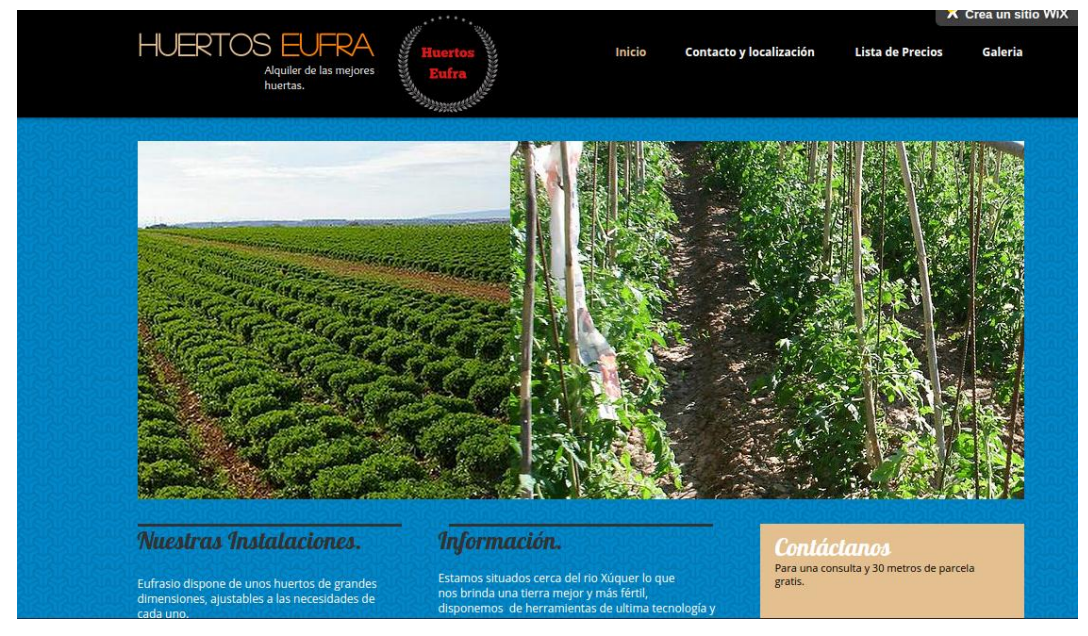

*Ilustración 32 Web desarrollada con Wix. Juan Carlos Sánchez López*

En este ejemplo el alumno ha creado una página web con Wix y plantea una imagen impactante de huertos e incorpora una lista de precios así como una galería de fotos.

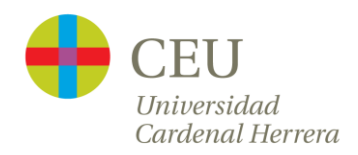

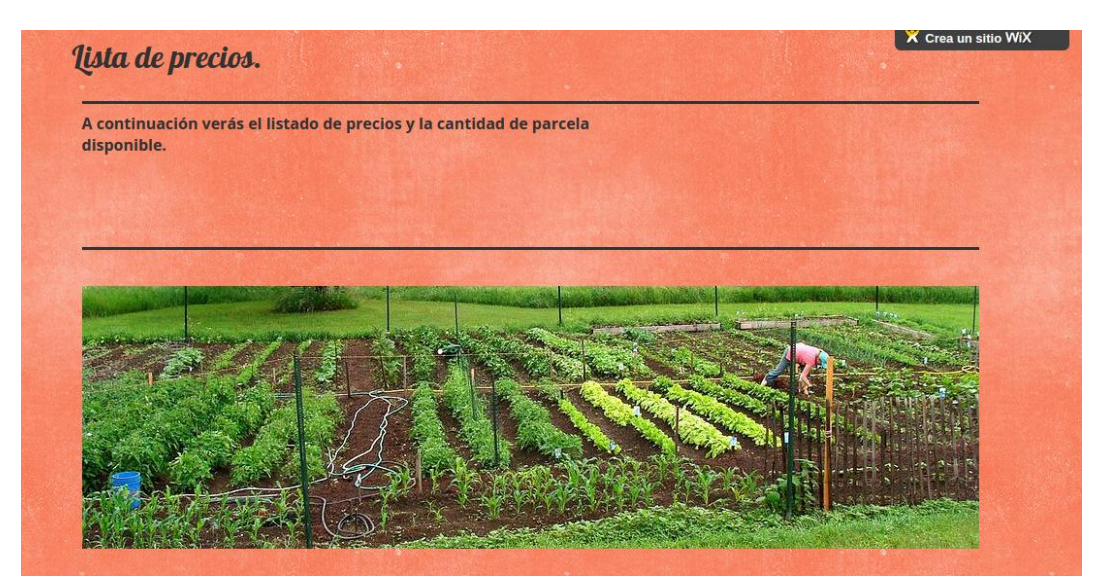

*Ilustración 33 Sección lista de precios. Cabecera. Juan Carlos Sánchez López.*

| Parcelas zona norte.                                                                                        | Parcelas zona norte 2                                                                           | Parcelas zona norte 3                                                                                  |
|----------------------------------------------------------------------------------------------------|-------------------------------------------------------------------------------------------------|----------------------------------------------------------------------------------------------------|
|                                                                                                    | Zona muy fértil.                                                                                | (Arboles)                                                                                              |
|                                                                                                    |                                                                                                 |                                                                                                    |
|                                                                                                    |                                                                                                 |                                                                                                    |
| 30 Metros de                                                                                                | 35,99€                                                                                          |                                                                                                    |
|                                                                                                    |                                                                                                 | <b>AGOTADO</b>                                                                                         |
|                                                                                                    | 60,99€                                                                                          |                                                                                                    |
|                                                                                                    |                                                                                                 |                                                                                                    |
|                                                                                                    |                                                                                                 |                                                                                                    |
|                                                                                                    | 100.99€                                                                                         |                                                                                                    |
| <b>AGOTADO</b>                                                                                              |                                                                                                 |                                                                                                    |
|                                                                                                    |                                                                                                 |                                                                                                    |
|                                                                                                    |                                                                                                 |                                                                                                    |
| Precio por tiempo.                                                                                          |                                                                                                 | Alquiler de herramientas.                                                                              |
|                                                                                                    |                                                                                                 |                                                                                                    |
| Cada 3 meses se paga el alquiler de la parcela.                                                             | También disponemos de un servicio nuevo que<br>consiste en que , Eufrasio revise tu parcela con | Disponemos de las herramientas necesarias para                                                         |
|                                                                                                    | regularidad, así evitarías venir a ver como va tu-                                              | tu huerto, esto son sus precios de alguiler                                                            |
|                                                                                                    | huerto.                                                                                         |                                                                                                    |
|                                                                                                    | Revision semanal: 50€                                                                           | Paquete de herramientas (el sembrador feliz)- 50€                                                      |
|                                                                                                    | Revision mensual: 120€                                                                          | Paquete de herramientas (el mejor huerto)- 75€                                                         |
|                                                                                                    | Revision cada trimestre: 2896                                                                   | Paquete de herramientas (EufrasioEnvidia)- 120€                                                        |
| Tenemos algunos paquetes con ofertas:<br>Parcela 1 año- 210€<br>Parcela 2 años- 299€<br>Parcela 3 años-365€ |                                                                                                 |                                                                                                    |
| Para otros paquetes contáctanos.                                                                            | Todos estos servicios se pagan junto el alquiler<br>de la parcela.                              | Todos estos servicios se pagan junto el alguiler<br>de la parcela, y solo una vez en toda la estancia. |

*Ilustración 34 Sección lista de precios. Principal. Juan Carlos Sánchez López.*

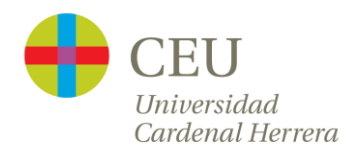

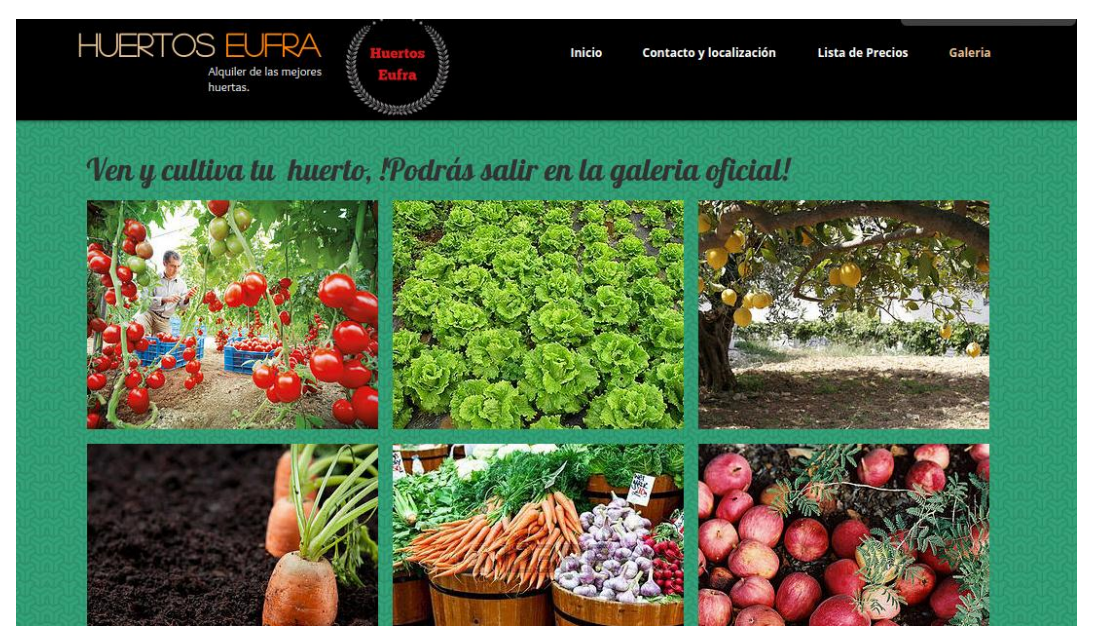

*Ilustración 35 Galería de fotos. Juan Carlos Sánchez López.*

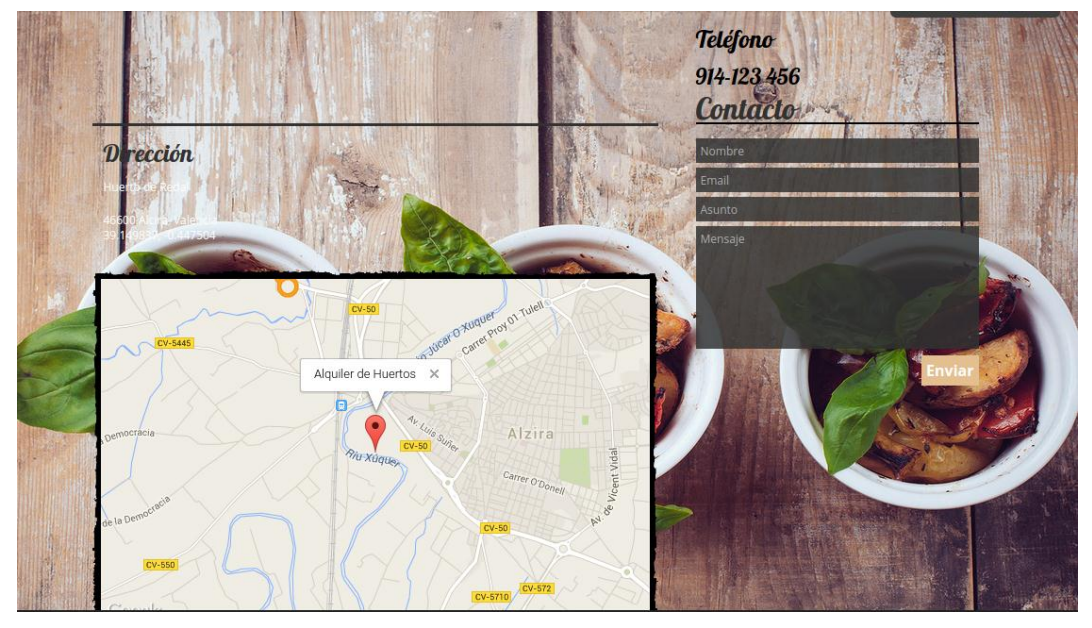

#### También añade información de contacto y un mapa de localización.

*Ilustración 36 Sección contacto. Juan Carlos Sánchez López.*

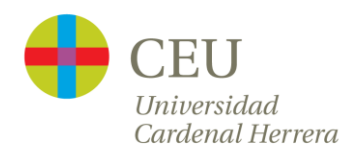

El alumno [19], ha prescindido de la red social Facebook y ha incorporado Twitter. Su perfil de Twitter sin embargo no tiene la actividad deseada. Cabe destacar que ha creado un muro al final de su página web, en el cual va publicando entradas con noticias sobre la huerta. También incorpora un espacio multimedia, donde aloja un video promocional creado con la plataforma Moovly [21].

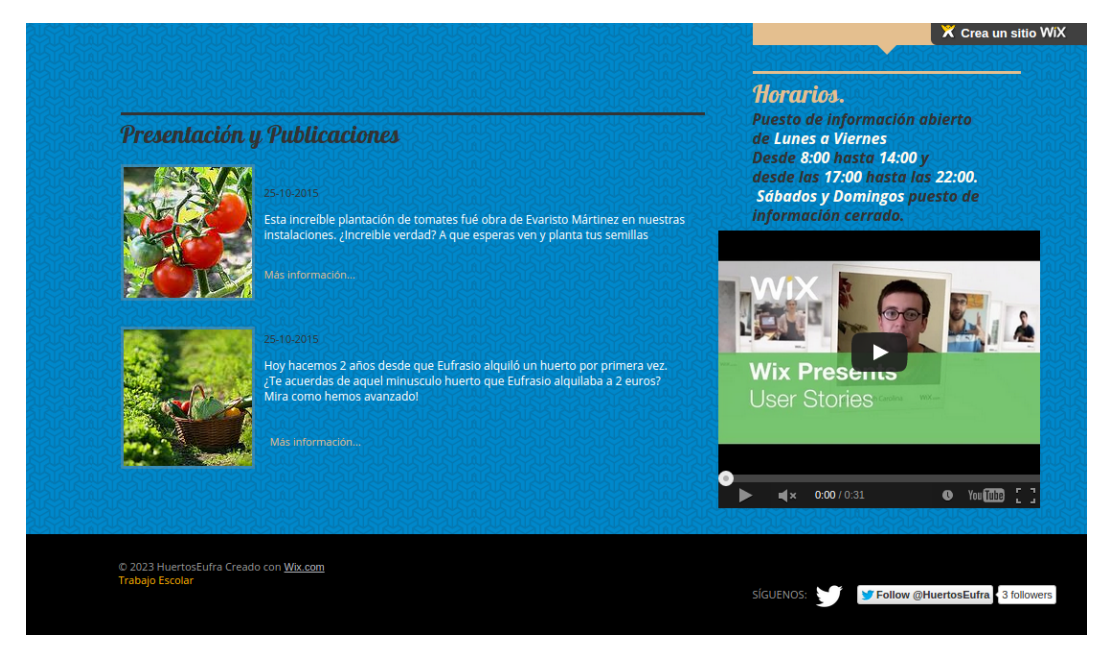

*Ilustración 37 Muro de actualidad. Sección multimedia. Juan Carlos Sánchez López.*

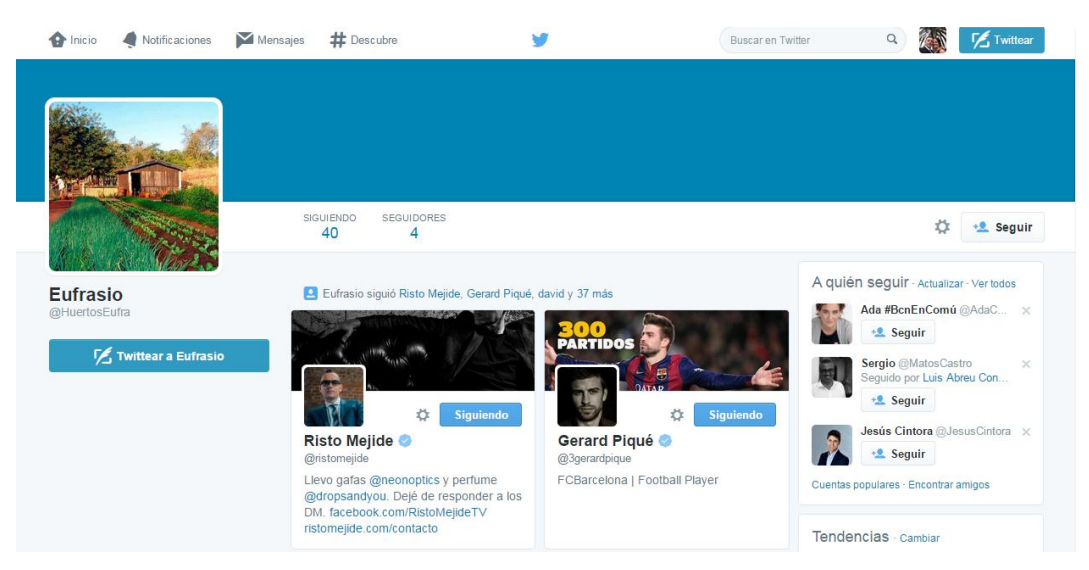

*Ilustración 38 Perfil Twitter sin publicaciones. Juan Carlos Sánchez López.*

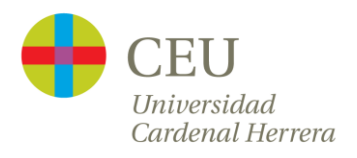

Sin embargo, el perfil de otro alumno tiene una actividad constante y más activa, pero observamos las imágenes subidas al perfil no son adecuadas.

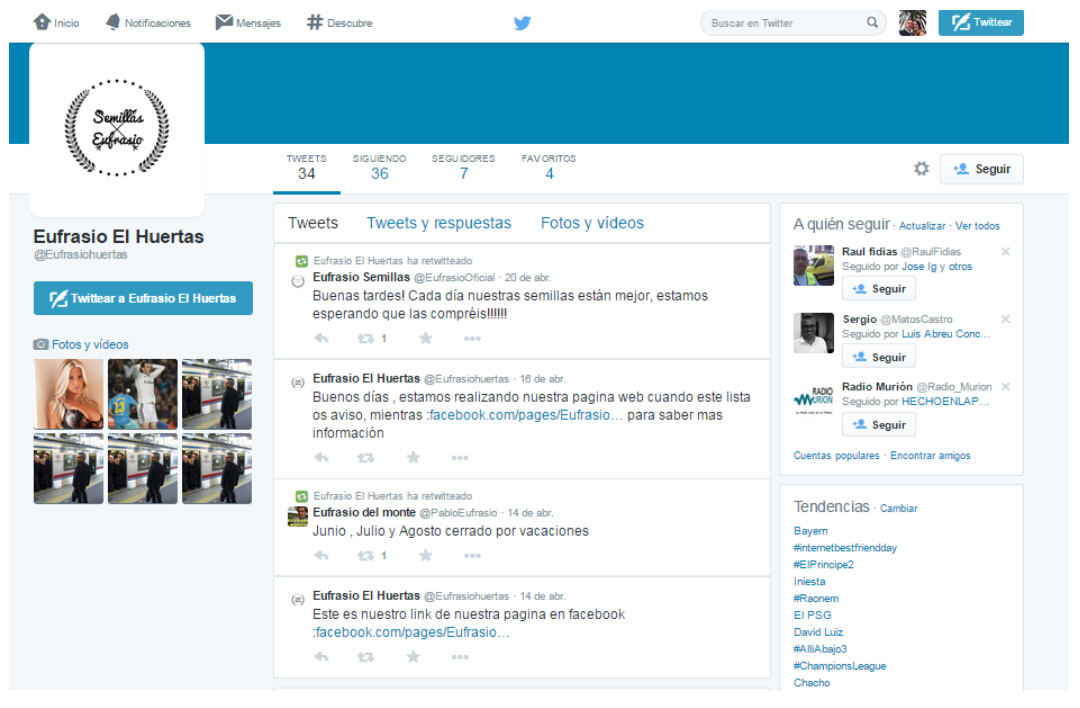

*Ilustración 39 Perfil con más actividad, pero imágenes no correctas.*

Una planificación realizada por los alumnos.

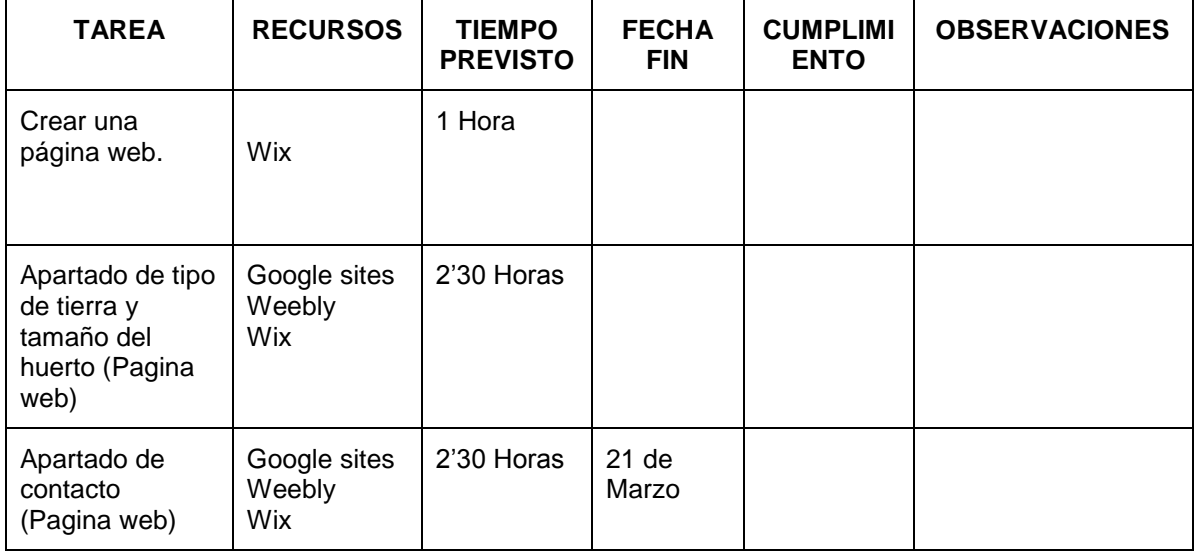

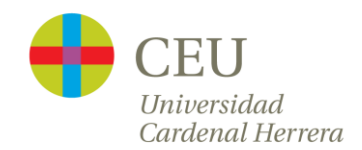

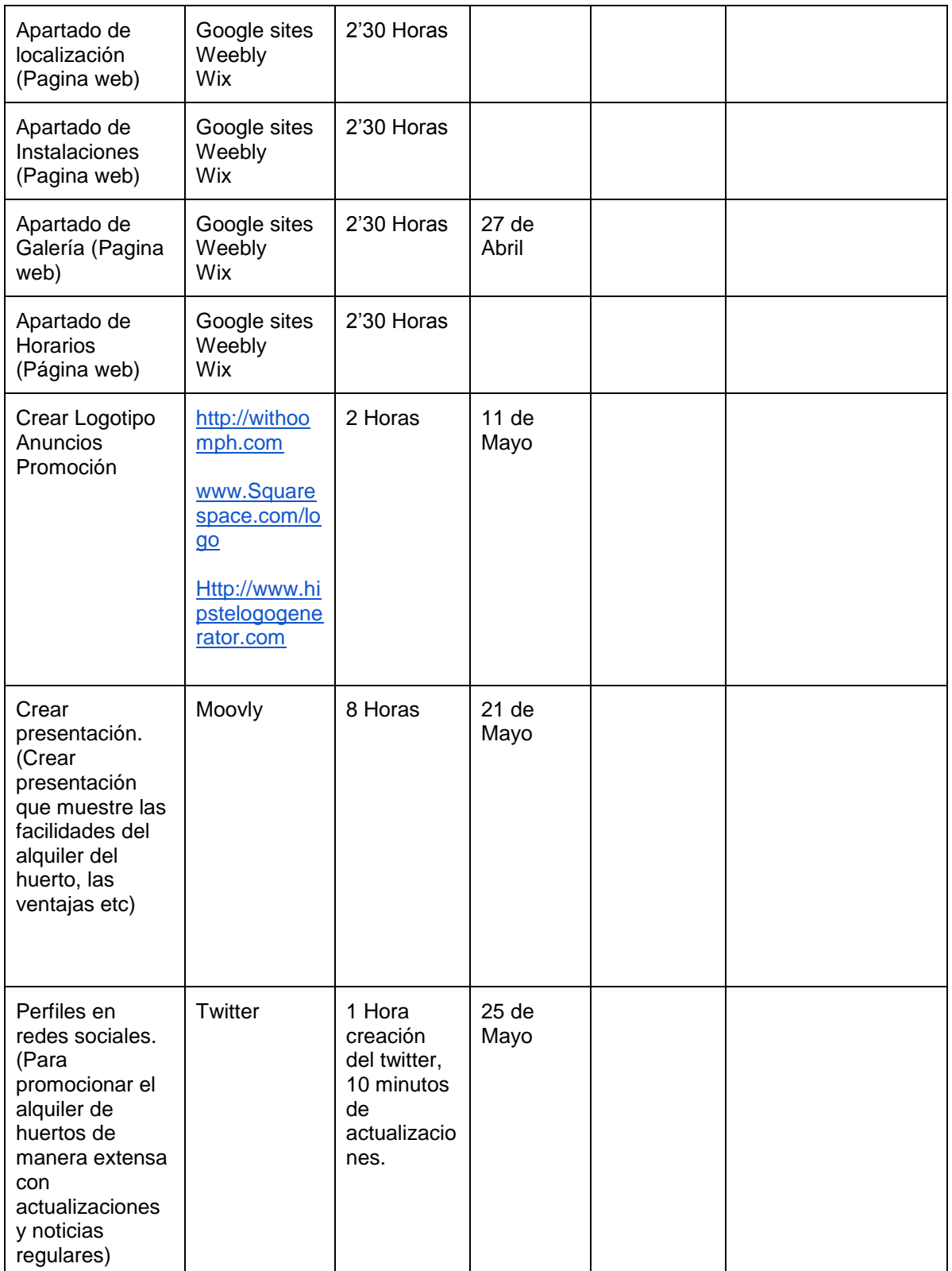

*Ilustración 40 Planificación de Juan Carlos Sánchez López*

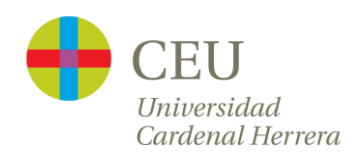

# Criterios de evaluación

<span id="page-53-0"></span>Los criterios de evaluación deberán considerarse con cada grupo o alumno, dependiendo del nivel de estos, ya que algunos serán capaces de alcanzar grandes objetivos y otro no tanto, sin embargo este puede ser un esquema general de criterios de evaluación.

- Competencias Técnicas 30% (tareas que han de realizar con su correspondiente porcentaje)
- Competencias Básicas 30% (comunicación, organización del trabajo, iniciativa personal, relación entre compañeros)
- Competencias de Equipo 40% (trabajo en equipo o individual, resolución de problemas)

<span id="page-53-1"></span>De igual manera se debe llevar un seguimiento en cada sesión, con un seguimiento continuo de cómo está trabajando el alumno, y comprobar que se va cumpliendo la planificación que ellos mismos han desarrollado al principio del proyecto.

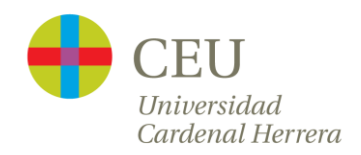

# Conclusión

El Reto Eufrasio es un proyecto que se viene realizando desde hace un año en la asignatura de Informática en Las Escuelas San José. Esta asignatura, ya que pertenece al currículo de 4º ESO PDC, es optativa y por tanto no se establece en el currículo el programa de la misma.

Los programas PDC son una medida de atención a la diversidad diseñada para alumnos que han presentado durante los primeros cursos de la ESO dificultades de aprendizaje. Tras la aplicación de las medidas ordinarias de atención a la diversidad, si el alumnado se encuentra en riesgo evidente de no alcanzar los objetivos de la etapa cursando el currículum ordinario; y que, al mismo tiempo, manifieste su interés en obtener el Título de Graduado en ESO, puede unirse a este programa.

La metodología PBL consiste en que un grupo de estudiantes de manera autónoma, aunque guiados por el profesor, debe encontrar la respuesta a una pregunta o solución a un problema de forma que al conseguir resolverlo correctamente suponga que los estudiantes tuvieron que buscar, entender e integrar y aplicar los conceptos básicos del contenido del problema así como los relacionados.

Dado que el proyecto es reciente y novedoso, carece de documentación al respecto. Por eso, este TFM, documenta y desarrolla el proyecto del Reto Eufrasio.

Como antes se menciona, este tipo de proyectos PBL están ideados para trabajar en grupo, pero se ha podido comprobar en cursos anteriores que con este tipo de alumnos es mejor trabajar de forma individual. En la

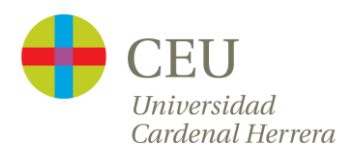

teoría, el método PBL puede hacer aguas cuando no hay una cohesión en el grupo de trabajo. Los alumnos PDC tienen constantes altibajos en cuanto a la asistencia a clase y así el proyecto no tiene una constancia de trabajo ya que en algunos grupos las faltas de los alumnos provocan retrasos, y una incertidumbre de hacia qué objetivo van.

Aun así, analizando el desarrollo del proyecto, este ha sido un éxito en cuanto al método PBL. La mayoría de los alumnos después de la presentación y varias sesiones de orientación sobre el objetivo a conseguir, emprenden solos hacia el objetivo, realizando búsquedas en la red de cómo hacer los diferentes puntos, leyendo manuales oficiales de las diferentes plataformas y esforzándose en tener un lenguaje correcto en la redacción de cada punto de la información a mostrar. Muchos de ellos se sorprenden ellos mismos de lo que son capaces de hacer con unas pequeñas pinceladas del profesor.

Otro problema que se ha detectado en algunos alumnos, es que no diferencian que ahora no están en su perfil privado en las redes sociales, sino en el de una empresa. Ahora su inercia es seguir los mismos actos que en su red particular (seguir a deportistas, personajes famosos, subir fotos no correctas, etc.). Esto no quiere decir que este mal, ya que hoy en día las empresas recurren a utilizar personas que tengan una alta repercusión social para llegar con su producto a más personas. Pero sí es verdad que hacen sus acciones sin pensar de verdad en si debe ser bueno o malo. Debemos despertar a los alumnos ante estas situaciones y hacerles ver que hay que pensar primero si estamos ante un trabajo u organización, o sus cosas personales.

Para finalizar, la frase con la que resumen los alumnos el reto, es que *"hemos sido capaces de hacer todo este trabajo con estas herramientas, que ni sabíamos que las sabemos manejar y utilizar".*

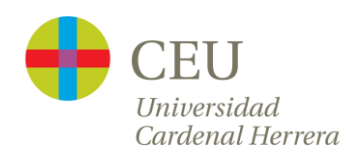

# Bibliografía

[1] Ministerio de Educación. Cultura y Deporte, *Datos y cifras. Curso escolar 2014/2015* (2014) *,*[http://www.mecd.gob.es/servicios-al-ciudadano](http://www.mecd.gob.es/servicios-al-ciudadano-mecd/dms/mecd/servicios-al-ciudadano-mecd/estadisticas/educacion/indicadores-publicaciones-sintesis/datos-cifras/Datosycifras1415.pdf)[mecd/dms/mecd/servicios-al-ciudadano](http://www.mecd.gob.es/servicios-al-ciudadano-mecd/dms/mecd/servicios-al-ciudadano-mecd/estadisticas/educacion/indicadores-publicaciones-sintesis/datos-cifras/Datosycifras1415.pdf)[mecd/estadisticas/educacion/indicadores-publicaciones-sintesis/datos](http://www.mecd.gob.es/servicios-al-ciudadano-mecd/dms/mecd/servicios-al-ciudadano-mecd/estadisticas/educacion/indicadores-publicaciones-sintesis/datos-cifras/Datosycifras1415.pdf)[cifras/Datosycifras1415.pdf](http://www.mecd.gob.es/servicios-al-ciudadano-mecd/dms/mecd/servicios-al-ciudadano-mecd/estadisticas/educacion/indicadores-publicaciones-sintesis/datos-cifras/Datosycifras1415.pdf) [Visitado el 31 de Marzo de 2015].

[2] Jáuregui, P. A., Fuente, A. V., & Etxeberria, K. S. *Los programas de atención a la diversidad en la Educación Secundaria desde la perspectiva de los estudiantes*. *Mejorar la escuela: perspectivas didácticas y organizativas.* Revista de educación no 356 (2011).

[3] ORDE de 16 de juny de 2008, *Diari Oficial de la Comunitat Valenciana (2010)*, [http://www.docv.gva.es/datos/2008/06/20/pdf/2008\\_7629.pdf,](http://www.docv.gva.es/datos/2008/06/20/pdf/2008_7629.pdf) [Visitado el 12 de Marzo de 2015]

[4] BOE, *Real Decreto 1631/2006 (2007)[,](http://www.boe.es/boe/dias/2007/01/05/pdfs/A00677-00773.pdf)* [http://www.boe.es/boe/dias/2007/01/05/pdfs/A00677-00773.pdf,](http://www.boe.es/boe/dias/2007/01/05/pdfs/A00677-00773.pdf) [Visitado el 22 de abril de 2015].

[5] DECRET 112/2007, *Diari Oficial de la Comunitat Valenciana (2010)*[,](http://www.docv.gva.es/datos/2007/07/24/pdf/2007_9717.pdf) [http://www.docv.gva.es/datos/2007/07/24/pdf/2007\\_9717.pdf,](http://www.docv.gva.es/datos/2007/07/24/pdf/2007_9717.pdf) [Visitado el 12 de Marzo de 2015]

[6] DECRET 112/2007, de 20 de juliol, *Diari Oficial de la Comunitat Valenciana (2010)*[,](http://www.docv.gva.es/datos/2007/07/24/pdf/2007_9717.pdf) [http://www.docv.gva.es/datos/2007/07/24/pdf/2007\\_9717.pdf,](http://www.docv.gva.es/datos/2007/07/24/pdf/2007_9717.pdf) [Visitado el 12 de Marzo de 2015]

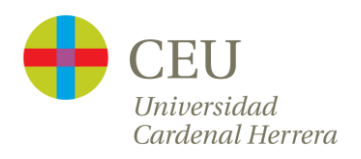

[7] BOE*, Ley Orgánica 2/2006 (2006), [http://www.boe.es/boe/dias/2006/05/04/pdfs/A17158-17207.pdf,](http://www.boe.es/boe/dias/2006/05/04/pdfs/A17158-17207.pdf)* [Visitado el 22 de abril de 2015].

[8] Ministerio de Educación, Cultura y Deporte, *Proyecto PBL Recursos (2012)*,

[http://recursostic.educacion.es/buenaspracticas20/web/es/formacion](http://recursostic.educacion.es/buenaspracticas20/web/es/formacion-profesional/897-proyecto-pbl)[profesional/897-proyecto-pbl,](http://recursostic.educacion.es/buenaspracticas20/web/es/formacion-profesional/897-proyecto-pbl) [Visitado el 31 de marzo de 2015].

[9] *LA VUELTA A LA CLASE,*  [http://procomun.educalab.es/es/system/files/posts/c79079b2-4a49-404a](http://procomun.educalab.es/es/system/files/posts/c79079b2-4a49-404a-b1c8-ca07474e634a/LA%20VUELTA%20A%20LA%20CLASE.pdf)[b1c8-ca07474e634a/LA%20VUELTA%20A%20LA%20CLASE.pdf](http://procomun.educalab.es/es/system/files/posts/c79079b2-4a49-404a-b1c8-ca07474e634a/LA%20VUELTA%20A%20LA%20CLASE.pdf) [Visitado el 21 de marzo de 2015]

[10] MORALES, P. Y LANDA, V, *Aprendizaje basado en problemas, en Theoria, Vol.13. Págs. 145- 157* (2004)*,* [http://web.archive.org/web/http://](http://web.archive.org/web/http:/)  [redalyc.uaemex.mx/redalyc/pdf/299/29901314.pdf](http://web.archive.org/web/http:/)

[11] Escuelas San Jose <https://www.youtube.com/watch?v=TQe4xJ9gmCg>

- [12] <https://withoomph.com/>
- [13]<http://www.squarespace.com/logo/>
- [14]<http://www.hipsterlogogenerator.com/>
- [15] Oscar Samuel Pérez Pérez <http://samuperezperez.wix.com/huertaeufrasio>

[16]<http://www.wix.com/>

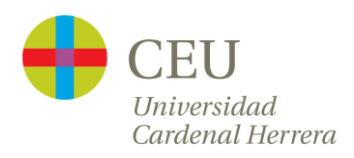

[17] Oscar Samuel Pérez Pérez <https://www.facebook.com/eufrasiohuertas>

[18] Oscar Samuel Pérez Pérez [https://twitter.com/Eufrasio\\_huerta](https://twitter.com/Eufrasio_huerta)

[19] Juan Carlos Sánchez López, alumno de 4º ESO PDC Escuelas San José <http://juansanchez53.wix.com/eufrasiohuertos>

- [20] [www.escuelassj.com](http://www.escuelassj.com/)
- [21]<https://www.moovly.com/>

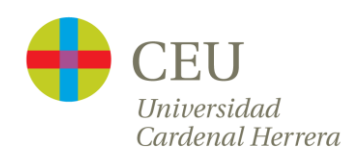

#### *Agradecimientos*

Mi agradecimiento a Las Escuelas San José, por no encontrarme nunca una puerta cerrada, en especial a Alberto Gilsanz, mi tutor de prácticas, por ayudarme con su experiencia y por hacerme sentir como en casa, desde el primer día. También a Ignasi Rosell, tutor de este Trabajo Fin de Máster, por guiarme por el camino correcto.